# November 2021 Powerschool Admin Webinar

Jenn Roach

## Agenda

#### Charter Institute Reminders

Precode

**Transcripts** 

Diploma Order Tracking System (DOTS)

Class Size

Individual Graduation Plan (IGP)

Chronic Absenteeism & Truancy

Incident Management

Drop-Out Reporting

E-Collect Demo

#### **Institute Reminders**

- PowerSchool Update (Holiday Upgrade)
	- Turning Off Old Admin View Indefinitely
- Level Data
	- Cantey will be sending out notifications

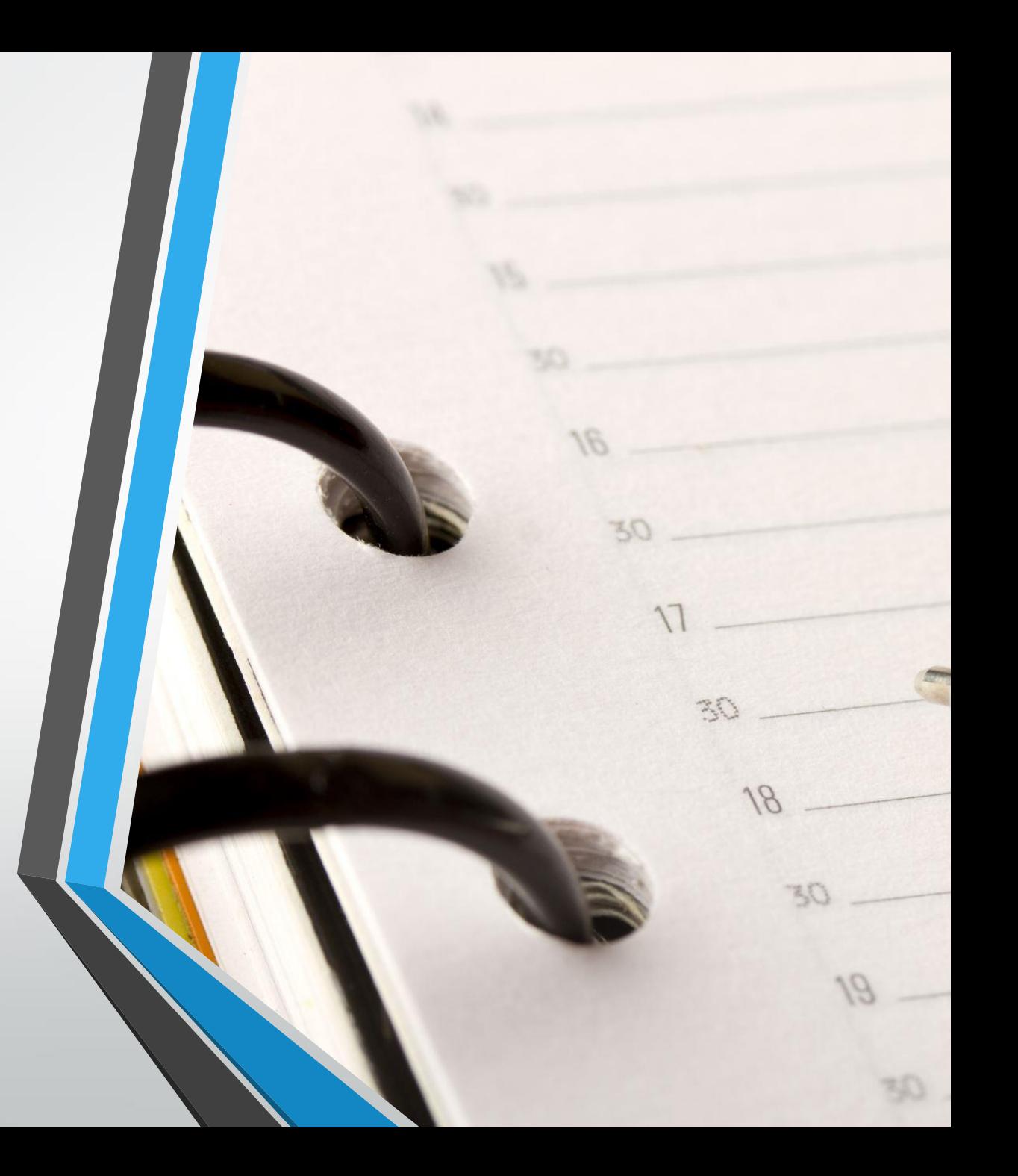

### **Why do we Precode?**

Pre-code is assessment-related student information available for testing contractors to:

- pre-populate online testing systems
- pre-assign answer documents and test booklets
- generate scannable documents/labels

Prevents the testing coordinator from being required to manually code online sessions and paper documents for related assessments.

Pre-code manual is found [here](https://ed.sc.gov/data/information-systems/power-school/sis-documents/precode-guide/). Identifies all fields required for precoding for each assessment.

## **Precode: Dates to Remember**

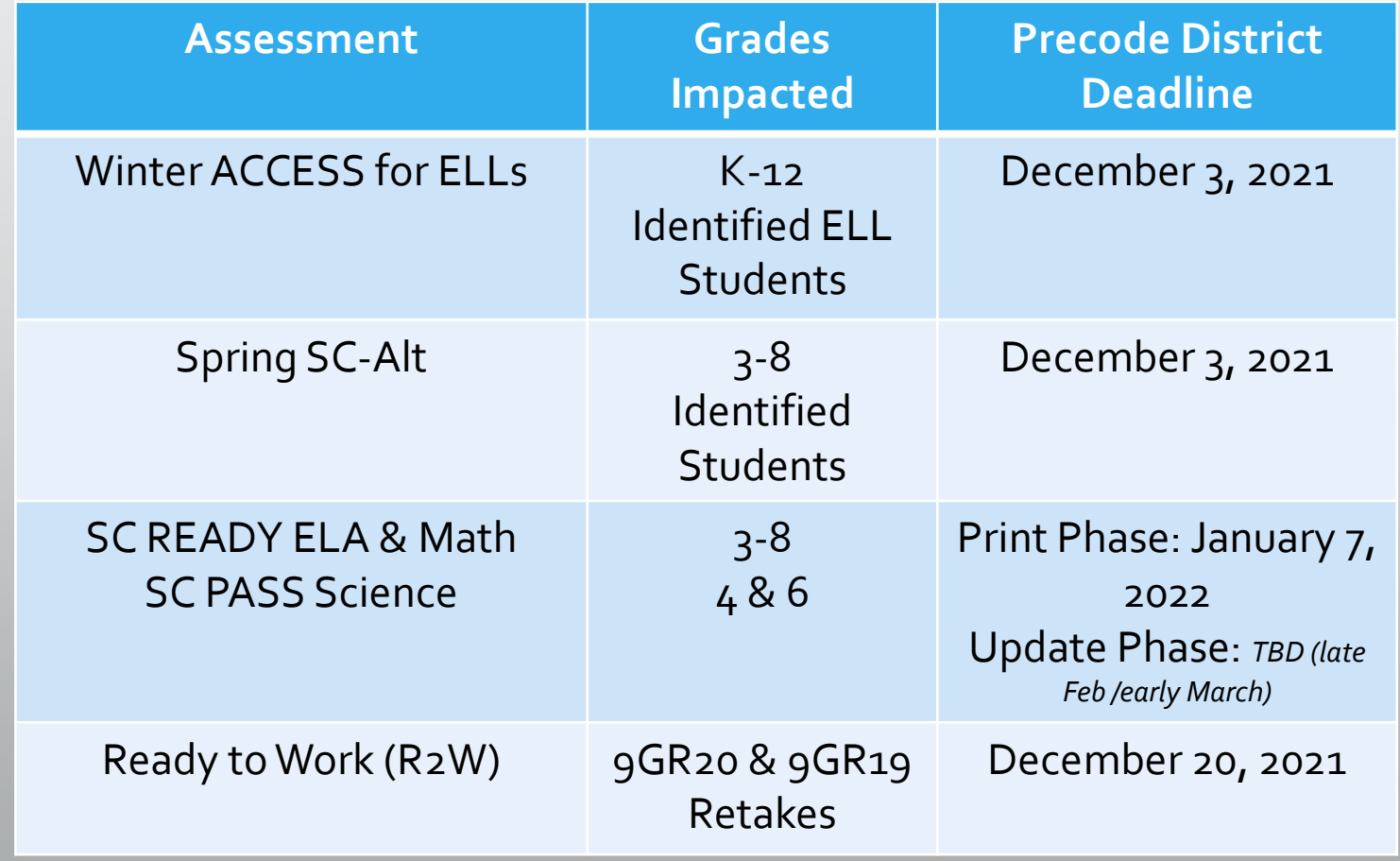

#### **Precode**

Communication is important when it comes to precoding.

Make sure you work with the following individuals to ensure proper precoding:

• ELL Director/Coordinator

- Testing Coordinator
- Special Education Director/Coordinator

#### **Precode: SC-ALT**

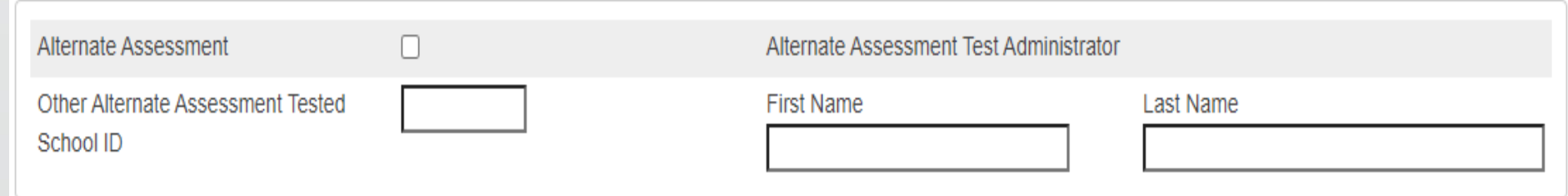

#### **Alternate Assessment Test Administrator First/Last Name Fields:**

- Blank (Default)
- The first and last name of the test administrator for the alternate assessment should be entered into this field.
- The Alternate Assessment Test Administrator Name fields are used to record the SC-Alt test administrator. If these fields are left blank, the Home Room field will be used.
- For students who do not test in an alternate assessment, this field should be left blank.
- Other Alternate Assessment Tested School ID Leave this field blank if the student is tested at the school they are enrolled at in PowerSchool.

## **Precode: ACCESS for ELLs**

#### **Who takes ACCESS**

All students in grades K-12 who are determined to have limited English proficiency - based upon the completion of a Home Language Survey and the initial assessment of their English proficiency - must take ACCESS for ELLs® or Alternate ACCESS each spring. This includes those students whose parents have waived direct ESOL services.

Students with limited English proficiency must continue to take ACCESS until they meet the requirements for full English proficiency as established by the Office of Federal and State Accountability.

## **Precode: ACCESS for ELLs (cont.)**

- South Carolina uses ACCESS for ELLs as the annual English language proficiency (ELP) assessment to monitor the English proficiency level of multilingual learners (MLLs).
- ACCESS for ELLs is administered as an online assessment beginning with the 2020-2021 School Year
- Identify students for the ELP Assessment by coding the English Proficiency Level field in PowerSchool (s\_sc\_stu\_x.Engl\_Prof) with values of "1", "2", "3", "4", "5", "6.0", "AW", "A1", "A2", or "A3" by November 25th each year.
- Students who previously met the exit criteria and are coded as "M1", "M2", "M3", "M4", or "8 Former EL" do not take the annual ELP assessment.
- Students who did not qualify for English language acquisition services from their initial screener are coded as "8 Never EL" and do not take the annual ELP assessment.
- Students taking the Alternate ACCESS for ELLs should have the Alternate Assessment field checked on the Precode page in PowerSchool.

#### **Precode: ACCESS for ELLs (cont.)**

#### **English Proficiency Levels**

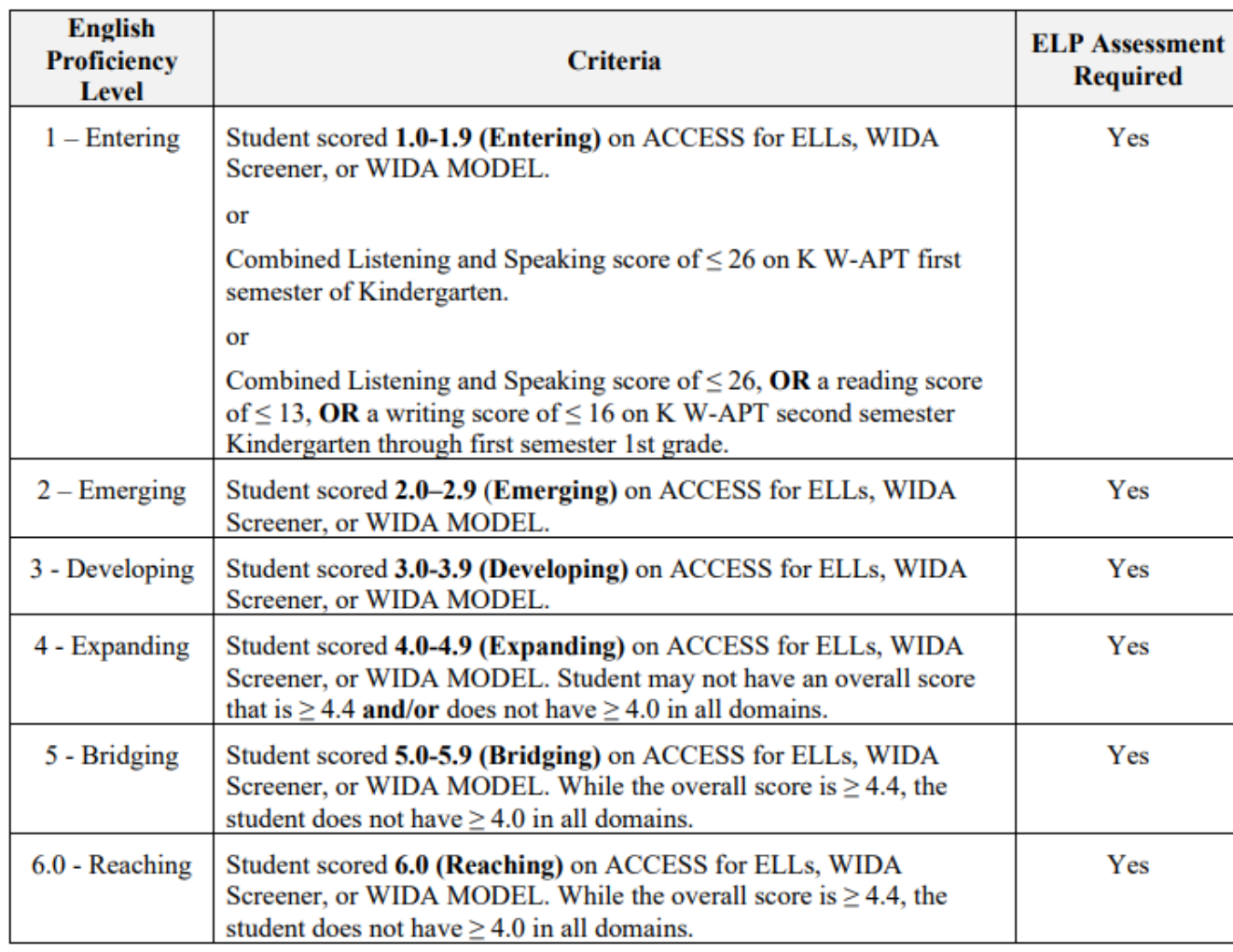

https://ed.sc.gov/data/information-systems/power-school/sis-documents/student-information-system-data-entry-manual/

#### **Precode: ACCESS for ELLs (cont.)**

#### **English Proficiency Levels - Alternate ACCESS for ELLs**

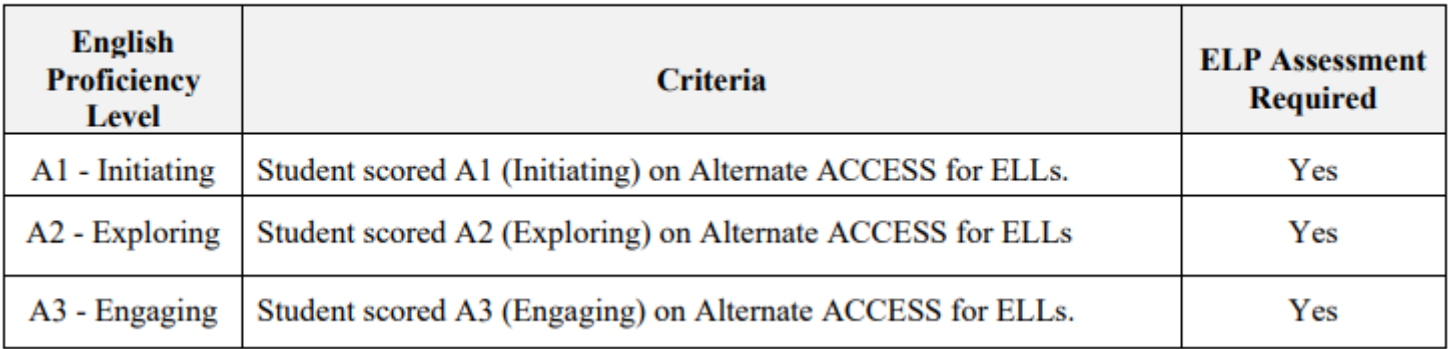

#### English Proficiency Levels - Post-Exit Monitoring & Additional Required Coding

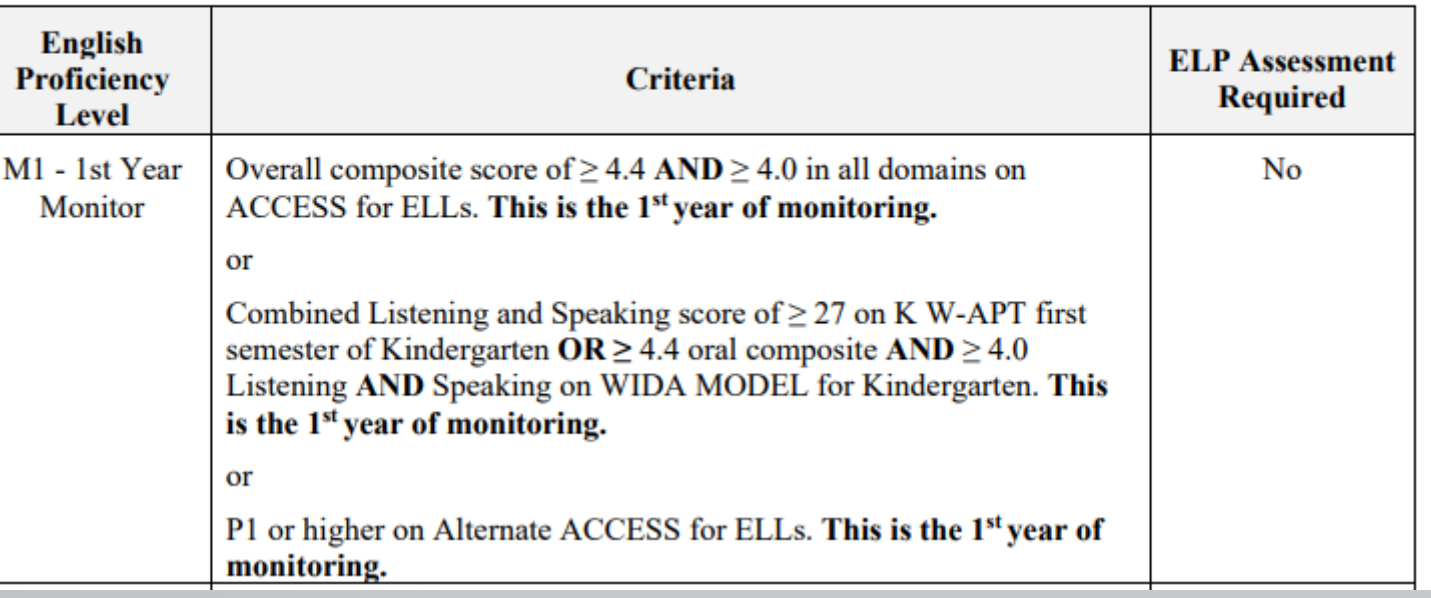

https://ed.sc.gov/data/information-systems/power-school/sis-documents/student-information-system-data-entry-manual/

#### **Precode: SC READY / SC PASS**

- As was the case in 2020-21, SCPASS will test Science in grades 4 and 6 (but not grade 8), and SCPASS will not test Social Studies in any grades. Corresponding Precode information can be disregarded accordingly.
- For paper testers, the Oral Administration Scripts and the Signed Administration Scripts will be combined into a single script per grade and content area. The Precode Manual may refer simply to "OA" scripts, but these represent the combined script.
	- "OS" Oral Script is not going to be used this year.
	- LWS Announcement & Files provided

## **Precode: SC READY / SC PASS (cont.)**

- **Print Phase:** It is critical that Precode fields have correct information during the print phase because paper-and-pencil materials are printed and shipped using data provided.
	- An unchecked "Paper" box indicates online testing and a checked box indicates paper testing.
	- **Due January 7, 2022**
- **Update Phase:** Customized Material and Oral Administration fields in PowerSchool should be updated by the March Update phase in order to populate DRC's Test Setup.
	- Customized test materials (such as Large-print, or Braille test booklets) are provided automatically for new students who appear on the Update Precode file (no additional material order is necessary) at no cost to the district.
	- Note that any student coded with the Alternate Assessment field checked on the Precode page in PowerSchool is excluded from the grades 3-8 precoding. If a student was coded this way erroneously in the Print Phase but the field is unchecked for the Update Phase, the student will count as a new student.
	- **Due Date TBD (Late February/Early March 2022)**

#### **Precode: SC READY / SC PASS (cont.)**

• Oral Administration, regardless of mode, is *not* allowed for **grade 3 ELA**.

#### Valid Combinations of PowerSchool Customized Materials and Administration Fields

Test tickets will be provided for all testers. Oral or signed administration materials will be provided to online testers with valid combinations. The contractor will not provide online testers with oral or signed administration materials for invalid combinations. Paper test booklets will be provided for all paper testers. Oral/signed administration materials for paper testers are ordered in the DRC INSIGHT Portal.

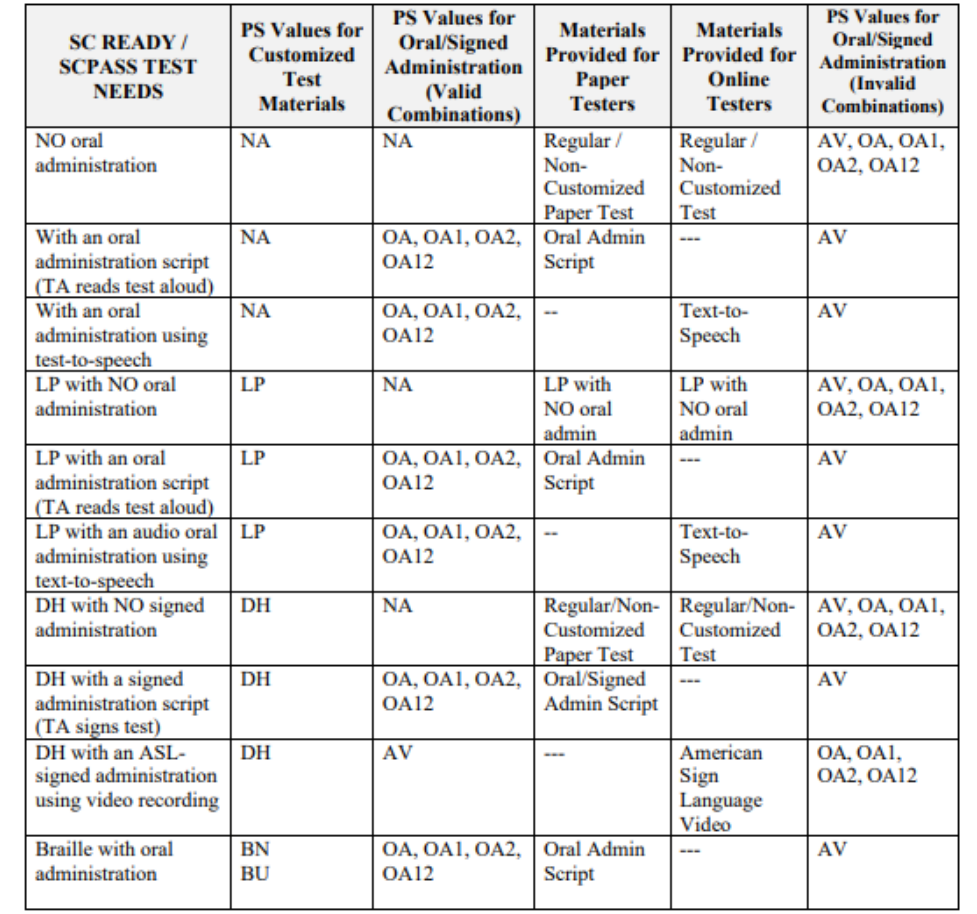

#### **Precode: Ready to Work (R2W)**

- Students whose 9GR indicates the third year of high school are included in the spring Precode file provided to the testing company. The data is used to populate student demographic information for the online testing system / paper answer documents.
- The Career Readiness Grade 12 checkbox must be checked for 12th graders taking this test whether they are first time test takers or students retaking the exam. These students will be precoded for spring administrations.
- Use the *Career Readiness Accommodations* and/or the *Career Readiness Oral Accommodations*field(s) to select accommodations. Use the Career Readiness Paper checkbox for students who should test with paper.

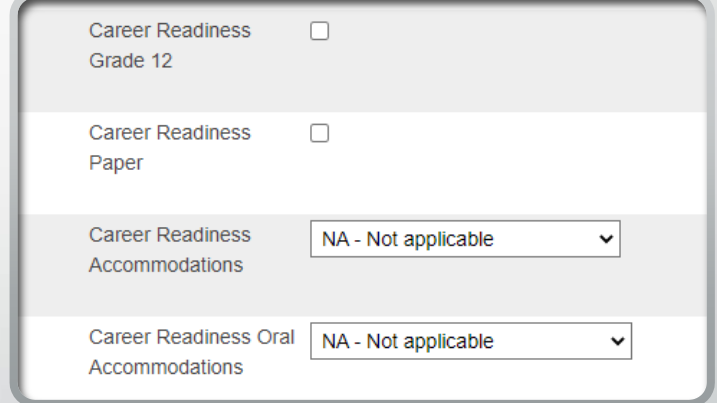

# Questions?

#### **Transcripts**

- Make sure you have access to a transcript and can print transcripts when needed.
- Data is pulled from *historical grades*.
	- Only high school credit-bearing courses taken by the student should display on transcript
	- Store Code: F1 Grades
	- *Credit* should only be stored under the F<sub>1</sub> store code
	- Credit Type: must have and start with "HS". Don't forget to separate by comma the Subject Area

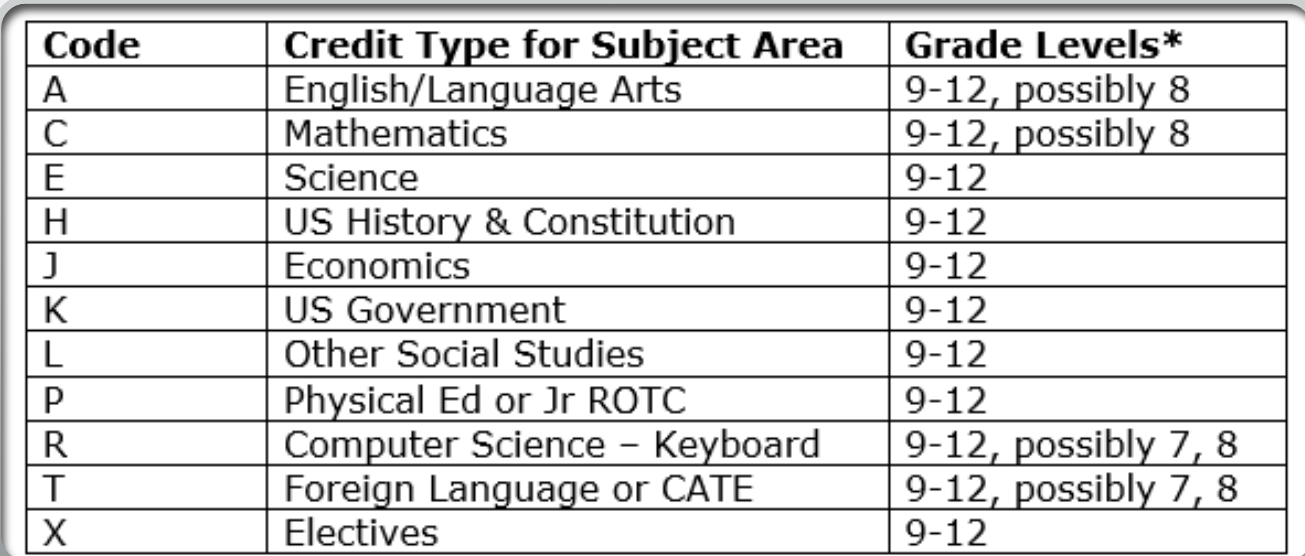

#### **Transcripts**

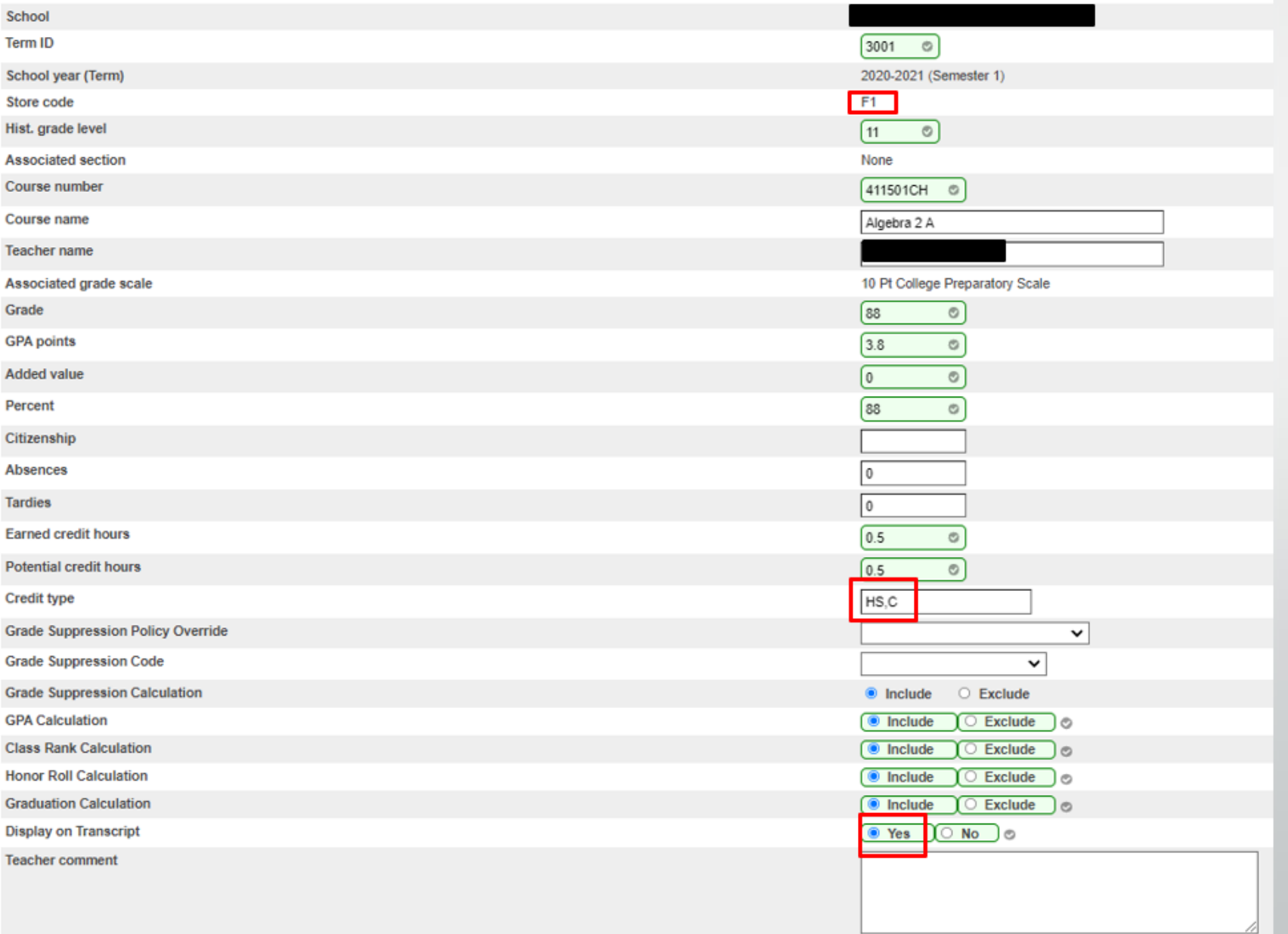

#### **Transcripts**

• Regulations 43-234: Defined Program, Grades 9 -12 and Graduation Requirements - https://ed.sc.gov/districts-schools/state[accountability/high-school-courses-and-requirements/sbe-regulation-43-](https://ed.sc.gov/districts-schools/state-accountability/high-school-courses-and-requirements/sbe-regulation-43-234-defined-program-grades-9-12-and-graduation-requirements1/) 234-defined-program-grades-9-12-and-graduation-requirements1/

# Questions?

## **Diploma Order Tracking System (DOTS)**

#### **Early Graduates (Winter Graduates**)

In order for a student to be included in the DOTS Diploma Order, the following information must be entered in PowerSchool:

- Student must be in PowerSchool
- Diploma Ordered Code & Diploma Type must be **F – State of SC Diploma**
	- PowerSchool Home > Student Selection > State/Province SC > South Carolina Student Information
- **Exit / Graduation Date fields must be in the range currently being processed** 
	- For **Winter Graduation** 2021-22: dates should be between August 30, 2021 and January 28, 2022

#### **Diploma Order Tracking System (DOTS) (cont.)**

- Grade level must be 10, 11, 12, or 99
- Verify spelling of student's full name (First, Middle, Last).
	- If their name is spelled incorrectly, it will be imported into DOTS incorrectly and will need to be corrected in DOTS (as well as PowerSchool).
- Refer to documentation on SCDE site for further information on DOTS: [https://ed.sc.gov/districts-schools/state-accountability/high-school](https://ed.sc.gov/districts-schools/state-accountability/high-school-diploma/dots-manual/)diploma/dots-manual/

#### **Diploma Order Tracking System (DOTS)**

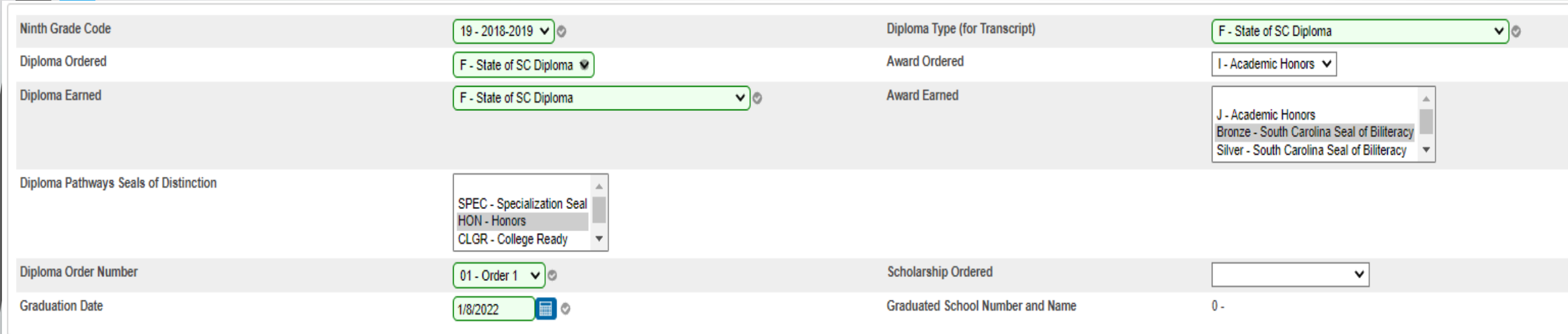

#### **Diploma Order Tracking System (DOTS) (cont.)**

- Please remember Early Graduates must be excluded from Class Ranking. To do this in PowerSchool select the student then go to the Other Information page. Check **Exclude From Class Ranking** and save by clicking Submit.
- *Search and Select Student > Other Information > Exclude From Class Ranking*

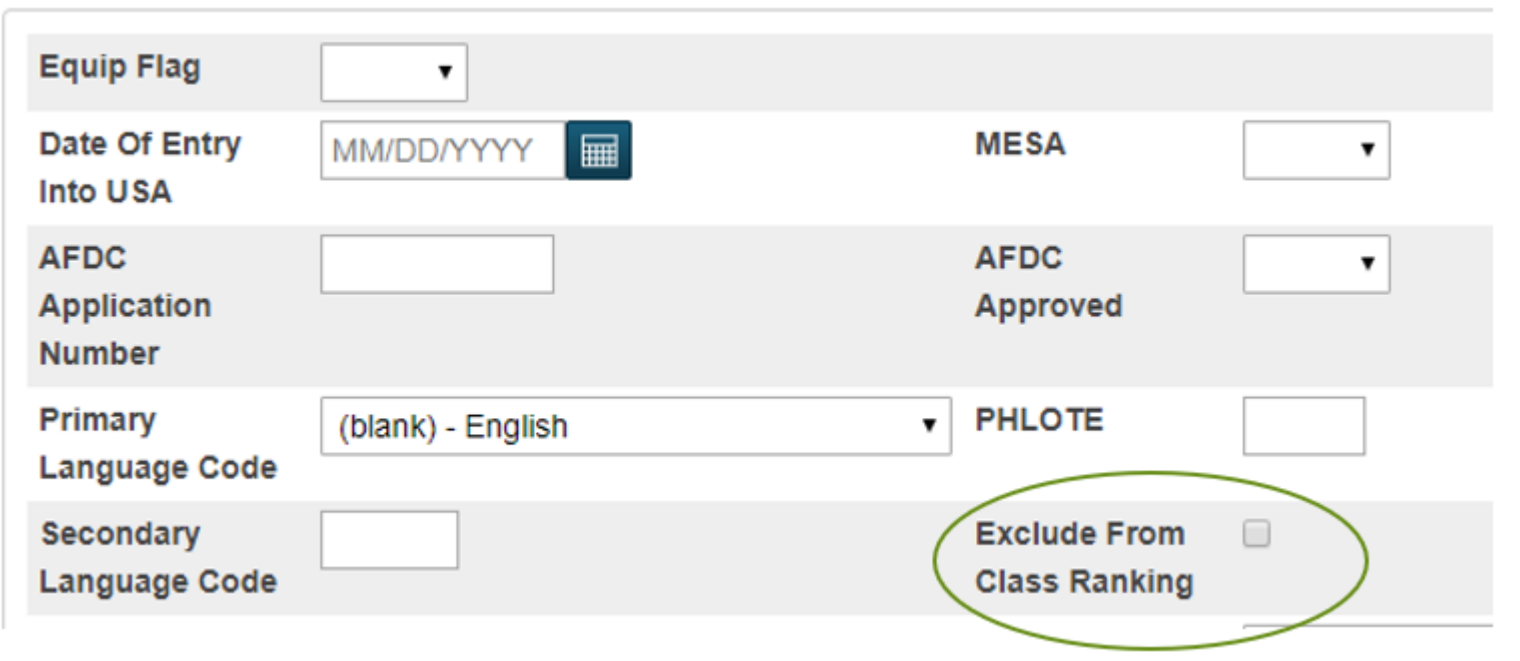

#### **Diploma Order Tracking System (DOTS) (cont.)**

- Once the student has graduated/met requirements (has demonstrated that all graduation requirements are completed at the end of the fall term), **principals** will need to login to DOTS to certify their graduates.
- Users can choose to manually enter the student's name, grad date, and honors code.
- Or users can choose to search the student database (PowerSchool) and build an order list for larger diploma orders, then adjust the student's name, grad date and honors code, as necessary.
- Make sure at least one staff member is set up in DOTS as "DOTS School Staff" and the principal or a principal designee has a "DOTS School Admin" role.
	- If no one at your school has access, please e-mail Jason Jones for your district.

# Questions?

## **Class Size**

#### **DEFINED PROGRAM GRADES K-5 ( Regulation# 43-231):**

- The average pupil-teacher ratio in any school shall not exceed 28 to 1 based on average daily membership. The total number of teachers shall include all regular, special area, and resource teachers whose pupils are counted in the regular membership.
- Each district shall attain an average pupil-teacher ratio based on average daily membership in the basic skills of reading and mathematics in Grades 1-3 as 21 to 1.
- Teacher aides may be counted in computing the ratio at the rate of .5 per aide if they work under the supervision of a teacher and make up no more than 10 percent of the total staff. Excluded from the computation are the following:
	- Teachers of self-contained special education classes and kindergarten, principals, assistant principals, library/media specialists, and guidance counselors.

https://ed.sc.gov/districts-schools/state-accountability/flexibility/sbe-regulation-43-231-defined-program-for-k-5/

#### **DEFINED PROGRAM GRADES K-5 ( Regulation# 43-231):**

- Pupils in self-contained special education classes and kindergarten.
- Maximum class size shall not exceed the following:
	- Grades  $K-3$  30:1
	- Grades 4-5 30:1 (English/language arts and mathematics)

35:1 (other subjects)

40:1 (physical education and music [FN\*])

- *[FN\*] Exception: When band, chorus, and orchestra require rehearsals of the entire membership, any number is acceptable if adequate space is available.*
- <https://ed.sc.gov/index.cfm?LinkServID=600A9A82-F9EC-1DCA-88BDAF20428CA255>

#### **DEFINED PROGRAM GRADES 6–8 (Regulation # 43-232):**

- The maximum teacher load shall not exceed 150 students daily. Maximum class size shall not exceed the following:
	- Grade 6 30:1 (English/language arts and math)

35:1 (other subjects)

- Grades  $7-8$  35:1 (all academic and exploratory subjects)
- No class shall exceed 35 students in membership.

#### • **Exceptions:**

• A maximum of 40 students per period with a total teaching load of 240 students daily is permitted for physical education teachers. If physical education and health are taught on alternate days to the same class, the 40-student maximum and 240 student total is also permitted for health. When health is taught as a separate subject, the teaching load is a maximum of 35 students per period and a total of 150 students per day.

#### **DEFINED PROGRAM GRADES 6–8 (Regulation # 43-232):**

- Music teachers may teach a maximum of 240 pupils daily. No class shall exceed 40 students in membership. Exception: When band, chorus, and orchestra require rehearsals of the entire membership, any number is acceptable if adequate space is available.
- When a teacher's daily schedule includes a combination of subjects, the maximum daily teaching load shall be calculated on the basis of 30 students per academic class and 40 students for each music or physical education class. (Example: 3 classes of math of 30 each =  $90 + 2$  classes of P.E. of 40 each = 80. Teacher is not overloaded but teaches maximum allowable.)
- Maximum teacher load requirements and individual class size limits are the same for mini courses as any other classes.

#### **DEFINED PROGRAM GRADES 9–12 (Regulation # 43-234):**

- The teacher load must not exceed the maximum of 150 students daily. Class size must not exceed the maximum of 35 students.
- The above-stated maximums do not apply in the following circumstances:
	- A maximum of 40 students per period with a total teaching load of 240 students daily is permitted for physical education teachers. If physical education and health are taught on alternate days to the same class, the 40-student maximum and 240-student totals are also permitted for health. When health is  $\,$ taught as a separate subject, the teaching load is a maximum of 35 students per period and a total of 150 students per day.
	- Music teachers may teach a maximum of 240 pupils daily. No class may exceed 40 students in membership. However, when band, chorus, or orchestra require rehearsals of the entire membership, any number of students is acceptable if adequate space is available.
	- When a teacher's daily schedule includes a combination of subjects, the maximum daily teaching load will be calculated on the basis of 30 students per academic class and 40 students for each music or physical education class. (Example, 3 classes of math of 30 each = 90 + 2 classes of physical education of 40 each = 80. In this example, the teacher is not overloaded but teaches maximum allowable.)
	- Maximum teacher load requirements and individual class size limits are the same for minicourses as for any other classes.

# Questions?

#### **Individual Graduation Plan (IGP)**

- Starts in grades 8th <sup>12</sup>
- Courses are based on student's Next School field being populated with the correct data.
- For seniors with Next School as Graduated, you must change the Next School back to your school's name when working on the IGP and when the IGP is completed/locked change the Next School field back to Graduated Students.
- Courses must have HS populated in the credit type field to display.

## **Individual Graduation Plan (IGP) (cont.)**

- IGP Success Planner for Curriculum Manager (School IGP Setup) [http://www.ed.sc.gov/scdoe/includes/eeda/documents/IGP-SuccessPlanner-](http://www.ed.sc.gov/scdoe/includes/eeda/documents/IGP-SuccessPlanner-CurrManagers.pdf)CurrManagers.pdf
- IGP Success Planner for Guidance Personnel (Create the individual student IGP for the year) - [http://www.ed.sc.gov/scdoe/includes/eeda/documents/IGP-](http://www.ed.sc.gov/scdoe/includes/eeda/documents/IGP-SuccessPlanner-GuidPersonnel.pdf)SuccessPlanner-GuidPersonnel.pdf
- Cantey must add Majors into PowerSchool for your individual schools and edit or add the Courses to the majors.
	- We will provide a template so you will have to select:
		- Cluster this is defined by the SCDE
		- Major School is responsible for naming the major
		- CIP Code this is defined by the SCDE
		- Course Number courses that will align with the major

• [help@canteytech.com](mailto:help@canteytech.com) if you are having issues with seeing your school in Step 2 or are missing any Majors or Clusters you need.

## **Individual Graduation Plan (IGP) (cont.)**

**How to get Course Catalog to appear under IGP** – set up course catalog in PowerScheduler.

- Create Year and Terms for up coming year.
	- Just need the **year term** for this setup. *(Note: This does not apply if school will be using PowerScheduler)*
- Go to PowerScheduler.
- Click Auto Scheduler Setup go through wizard.
- Create a Course Catalog and make it active under the Active Scenario

## **Individual Graduation Plan (IGP) (cont.)**

**How to get Course Catalog to appear under IGP** – set up course catalog in PowerScheduler.

- Create Year and Terms for up coming year.
	- Just need the **year term** for this setup. *(Note: This does not apply if school will be using PowerScheduler)*
- Go to PowerScheduler.
- Click **Auto Scheduler Setup**  go through wizard.
- Create a Course Catalog by going to **Course Catalog > New** and then back to **Scenario (Edit Build Scenario)** to make it active under the Active Scenario you have created.
# **Individual Graduation Plan (IGP) (cont.)**

#### **Creating a New IGP**

- Search and select a student
- Click **IGP Success Planner**
- Click **Create New IGP**
- **Be sure that the school year is set to the current year**
- Make sure you use the reports on the **SCDE** report tab to help you clean up data for IGP **IGP Success Planner Reports**

*(System Reports > SDE Tab)* 

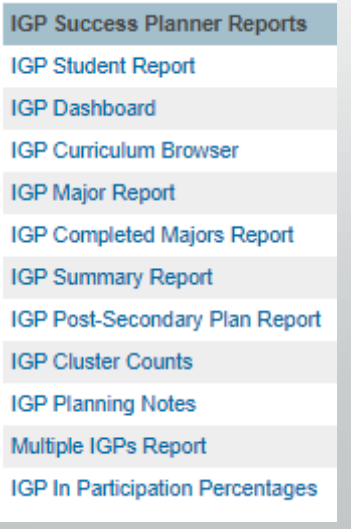

#### **Individual Graduation Plan (IGP) (cont.)**

**Level Data Apps > Real Time Reports > IGP Analysis > Choose Year > Run**

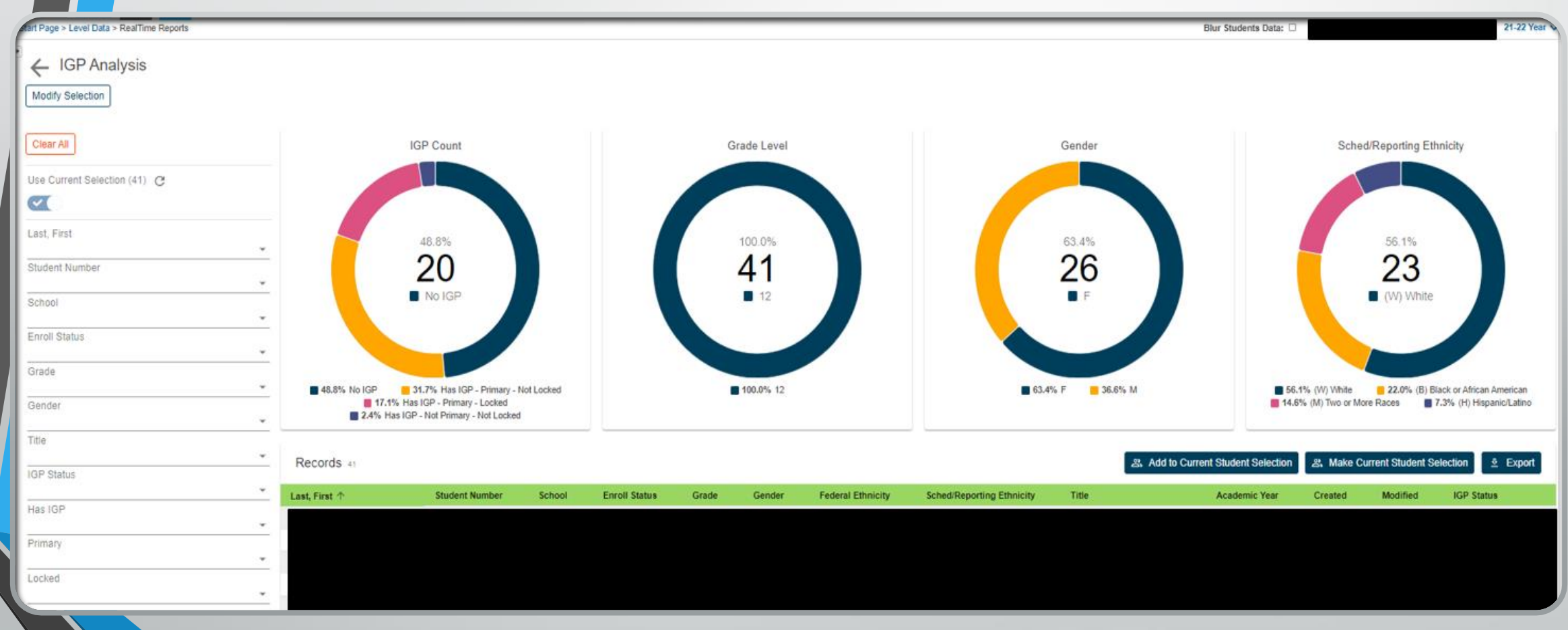

# Questions?

# **Truancy and Chronic Absenteeism**

# **Truancy**

### **When is a Student Classified as Truant?**

Once a student between the ages 6 – 17 has accumulated unexcused absences on three consecutive days or has accumulated a total of five or more unexcused absences during the academic year.

- Only full-day unexcused absences contribute to truancy
- Excused absences and suspensions do not affect truancy

## **Truancy Regulations**

- Link to Regulation (State Board Regulation 43-274 Student Attendance) [https://ed.sc.gov/index.cfm?LinkServID=C27C05BB-0716-7048-](https://ed.sc.gov/index.cfm?LinkServID=C27C05BB-0716-7048-590443881932F1A6) 590443881932F1A6
- Link State Laws Regarding Attendance (SC Code Ann 59-65-10 to 59-65- 280)

<https://www.scstatehouse.gov/code/t59c065.php>

# Types of Absences

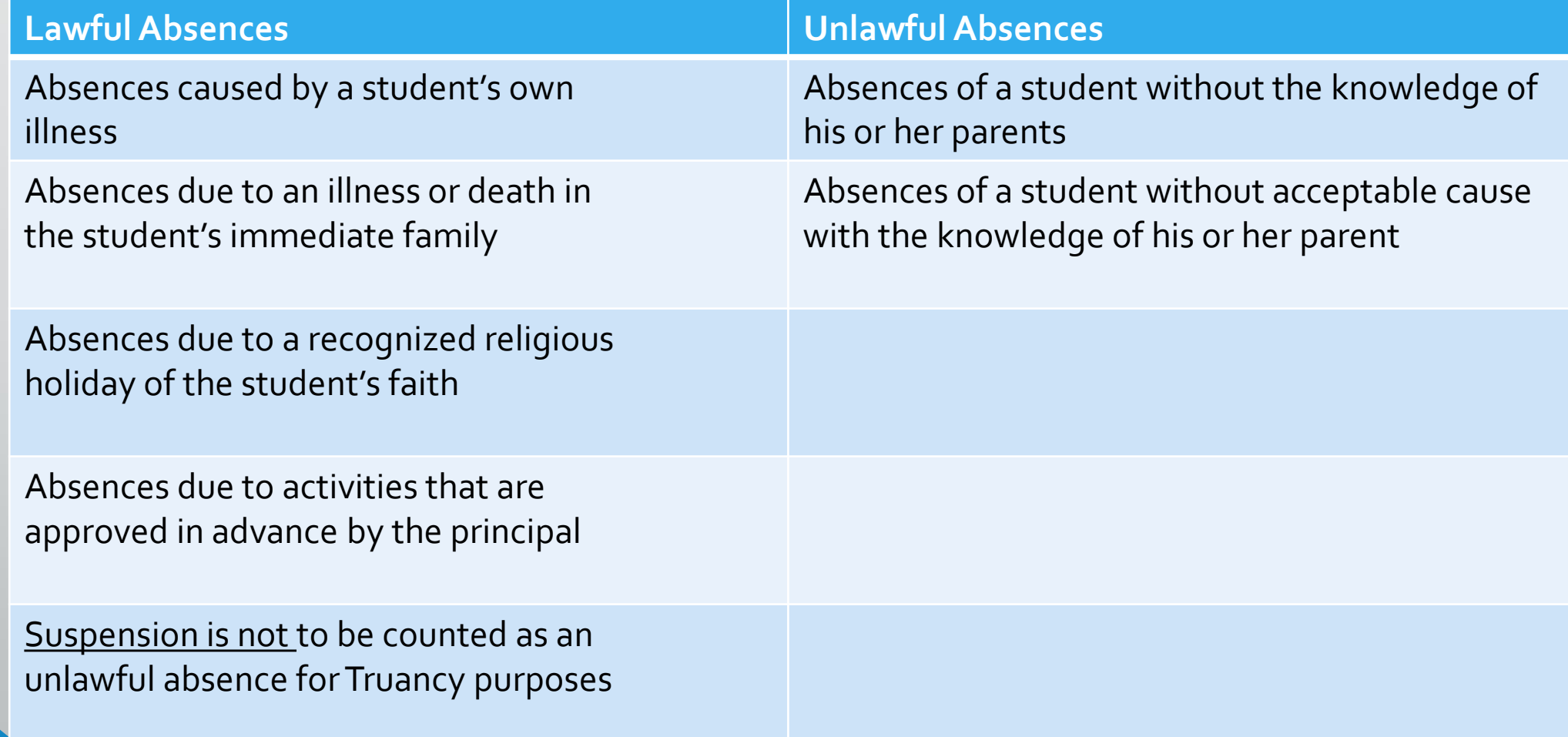

#### **Student Truancy Tab**

Start Page > Student Selection > State/Province – SC > Truancy

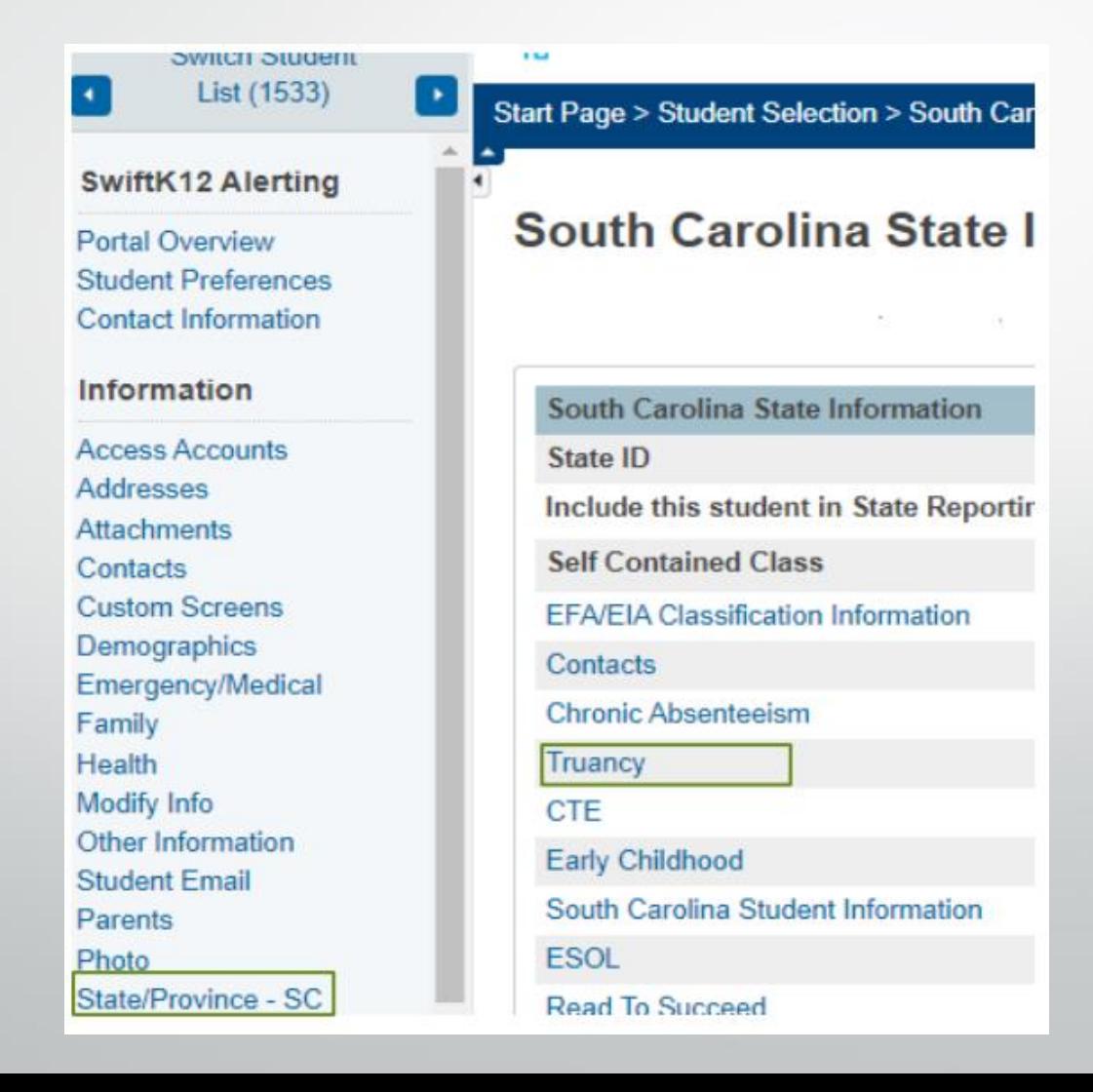

### **What is displayed on the Truancy Page?**

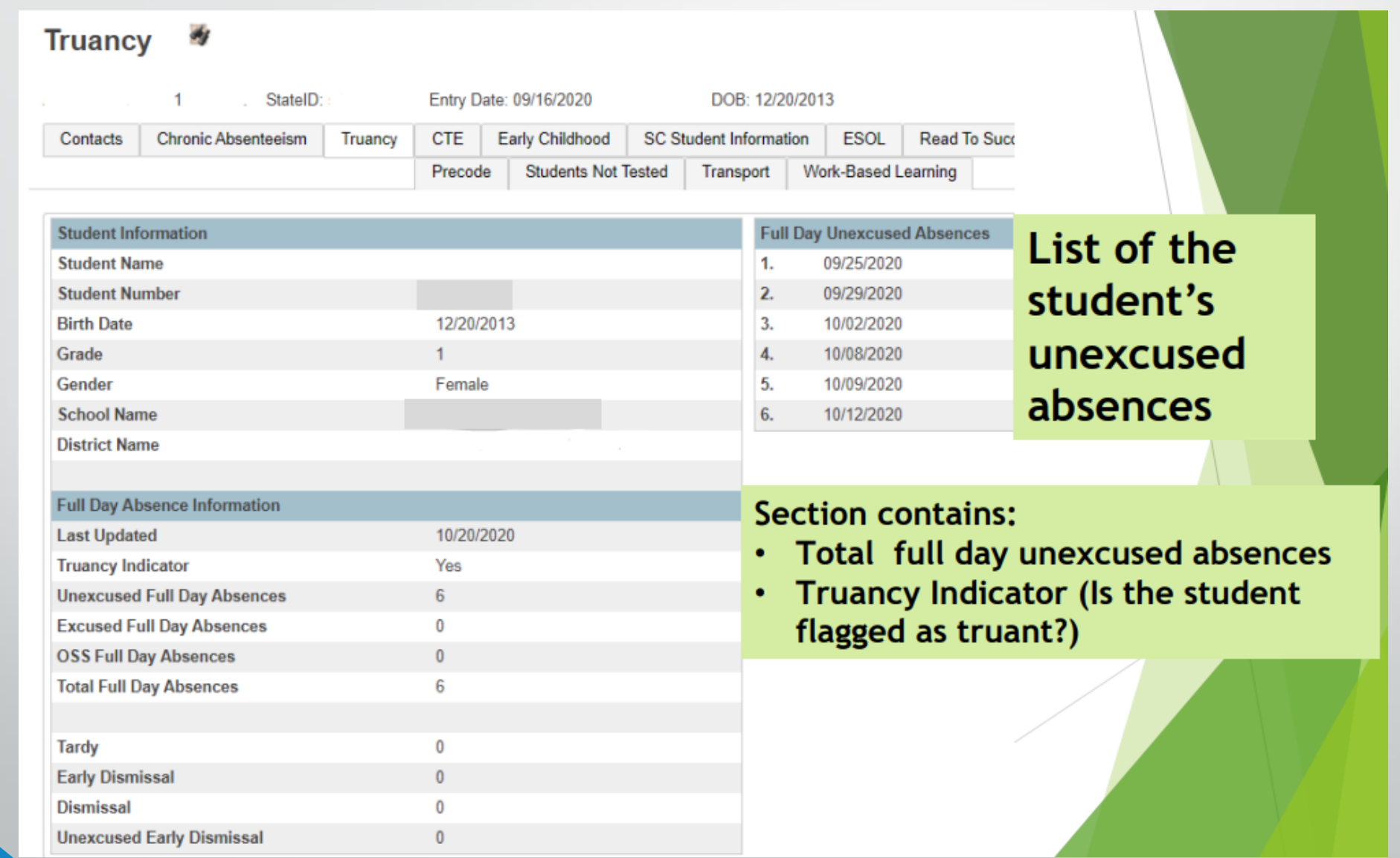

#### **School Level Truancy Reports**

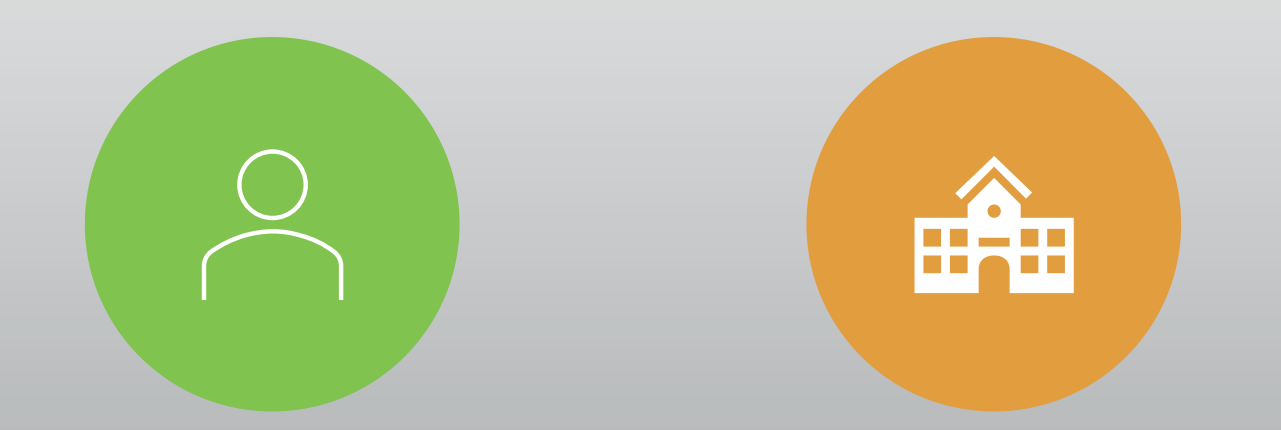

SC 40 TRUANCY REPORT BY STUDENT

SC 41 TRUANCY SCHOOL DETAIL REPORT

## **School Level Truancy Reports**

- 1. On the Start page click System Reports.
- 2. Click on the State tab.
- 3. Click on the SC 40 Truancy Report by Student.
- 4. Click on the SC 41 Truancy School Detail Report.

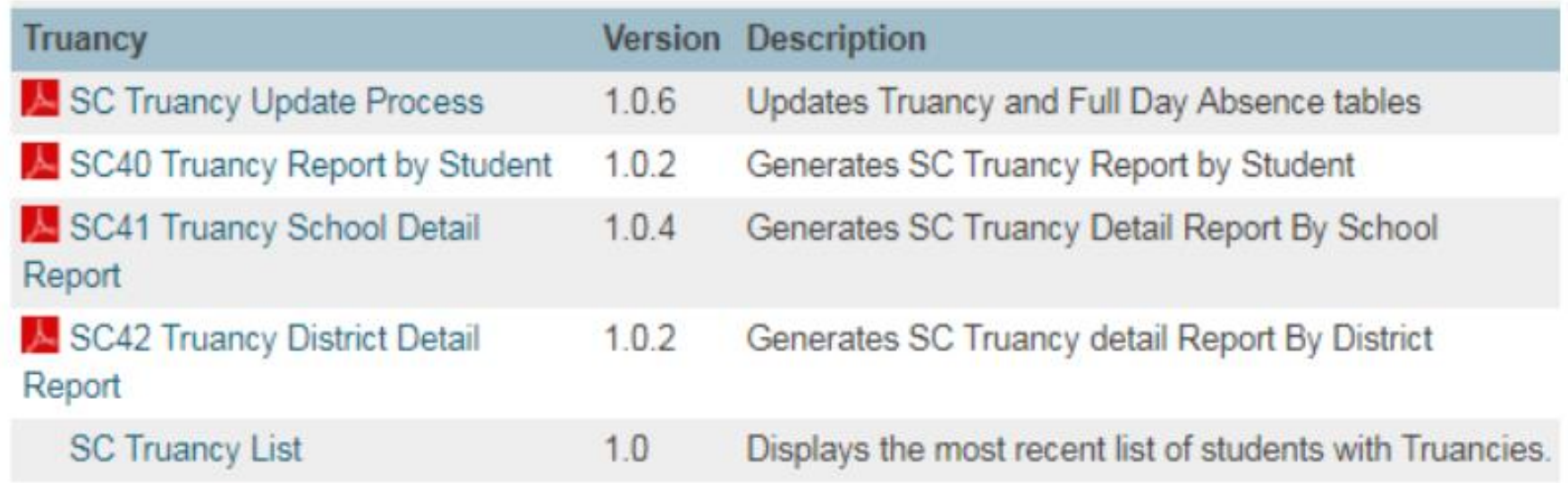

#### **SC 40 Truancy Report by Student**

- Report Description: This report displays what is reflected on the Truancy Tab for each student
- Report is used for:
	- Documentation for Parent Meetings
	- Court Proceedings

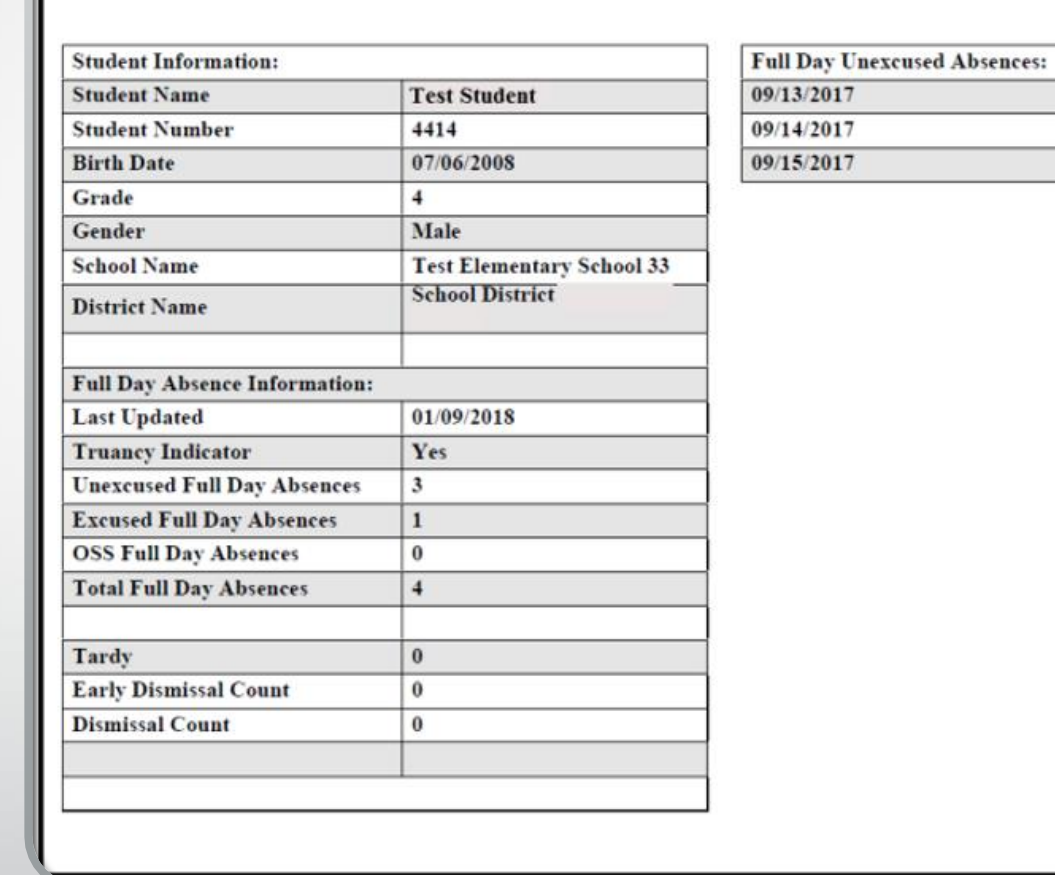

Date: January 09, 2018 School Name: Test Elementary School 33 Truancy Student Report District Name: School District

Page: 7

٦

#### SC 41 Truancy Report by Student

#### Report Description:

This report displays truant students at the school level that should be coded in incident management as truant

Report is used for: Verifying students are coded correctly in incident management as truant

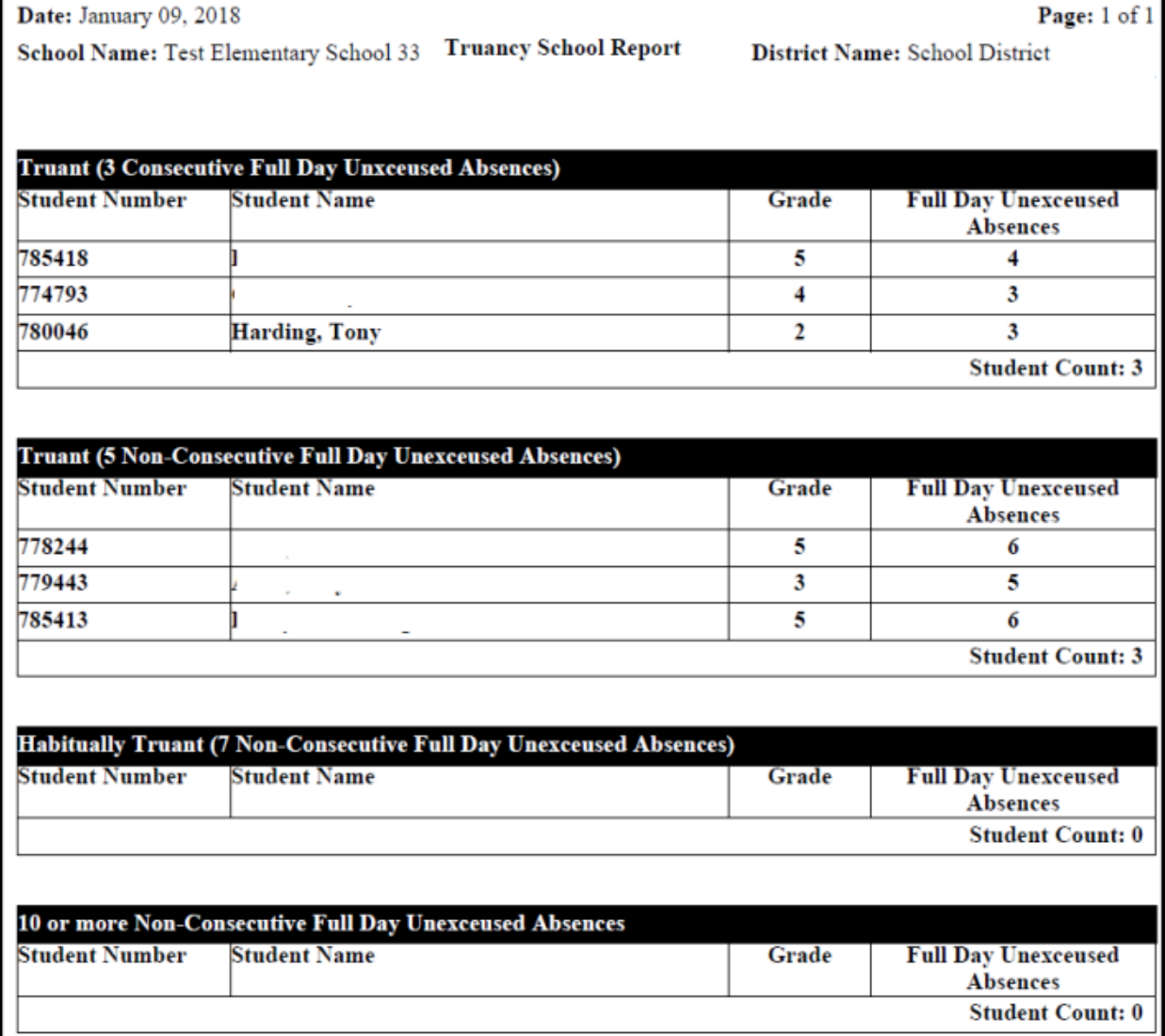

# **Chronic Absenteeism**

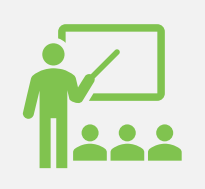

Chronically absent: Any student in grade K-12 who misses 50 percent or more of the instructional day for any reason for 10 percent (or more) of the enrollment period

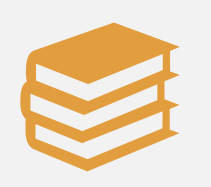

A student is absent if he or she is not physically on school grounds and is not participating in instruction or instruction-related activities at an approved off-grounds location for the school day

#### **What is Chronic Absenteeism?**

#### **Example A**

Chronically absent: Any student in grade K12 who misses 50 percent or more of the instructional day for any reason for 10 percent (or more) of the enrollment period.

- Example: Student has been enrolled for 30 days
	- The student has missed 2 half days of instruction
	- The student has missed 1 full day of instruction

#### **Example B**

- The 10 percent is based on the individual student's enrollment.
- Calculation: Total Days Absent  $\div$  Current Membership days  $\times$  100 = Absent Percentage
- $4$  days absent ÷ 37 days enrolled  $\times$  100 = 10.81% Chronically Absent
- $4$  days absent ÷  $41$  days enrolled  $\times$  100 = 9.76% Not Chronically Absent
- 21 days absent  $\div$  180 days enrolled  $\times$  100 = 11.66% Chronically Absent

## **Chronic Absenteeism Tab**

**Start Page > Student Selection > State/Province – SC > Chronic Absenteeism**

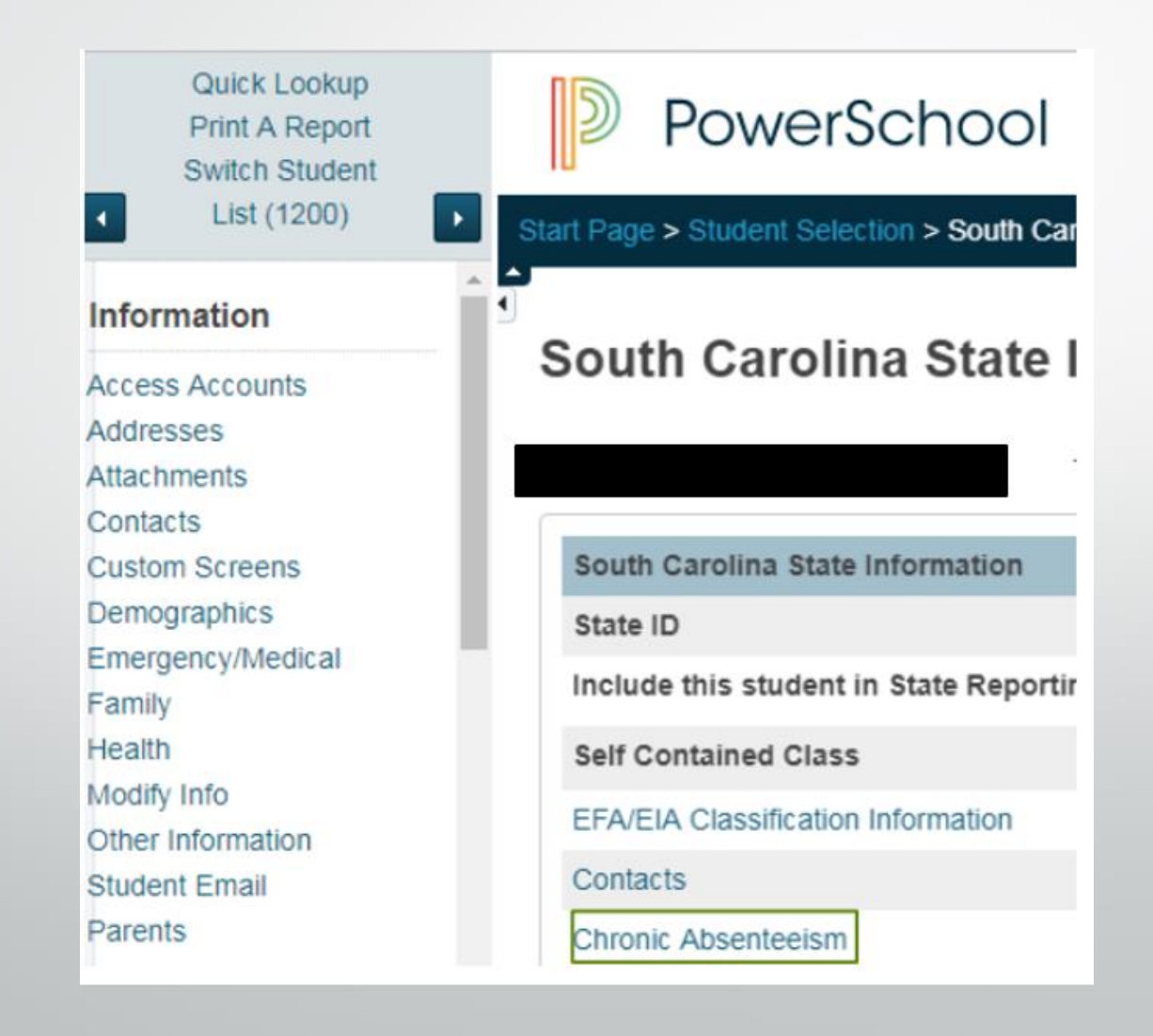

### **How Students are Flagged as Chronically Absent**

- A student must be enrolled at a school for at least 10 membership days to be included in the calculation
- A student will be flagged as a 'Y' (chronically absent) if attendance recorded in PowerSchool reaches or exceeds the 10 percent threshold of absent membership days. Absences will include excused, unexcused and/or out of school suspensions
- A student is considered absent if not present 50% or more of the school day

#### **Chronic Absenteeism Page**

#### Total Days Absent  $\div$  Current Membership days  $\times$  100 = Absent Percentage

#### $27 \div 180 \times 100 = 15\%$

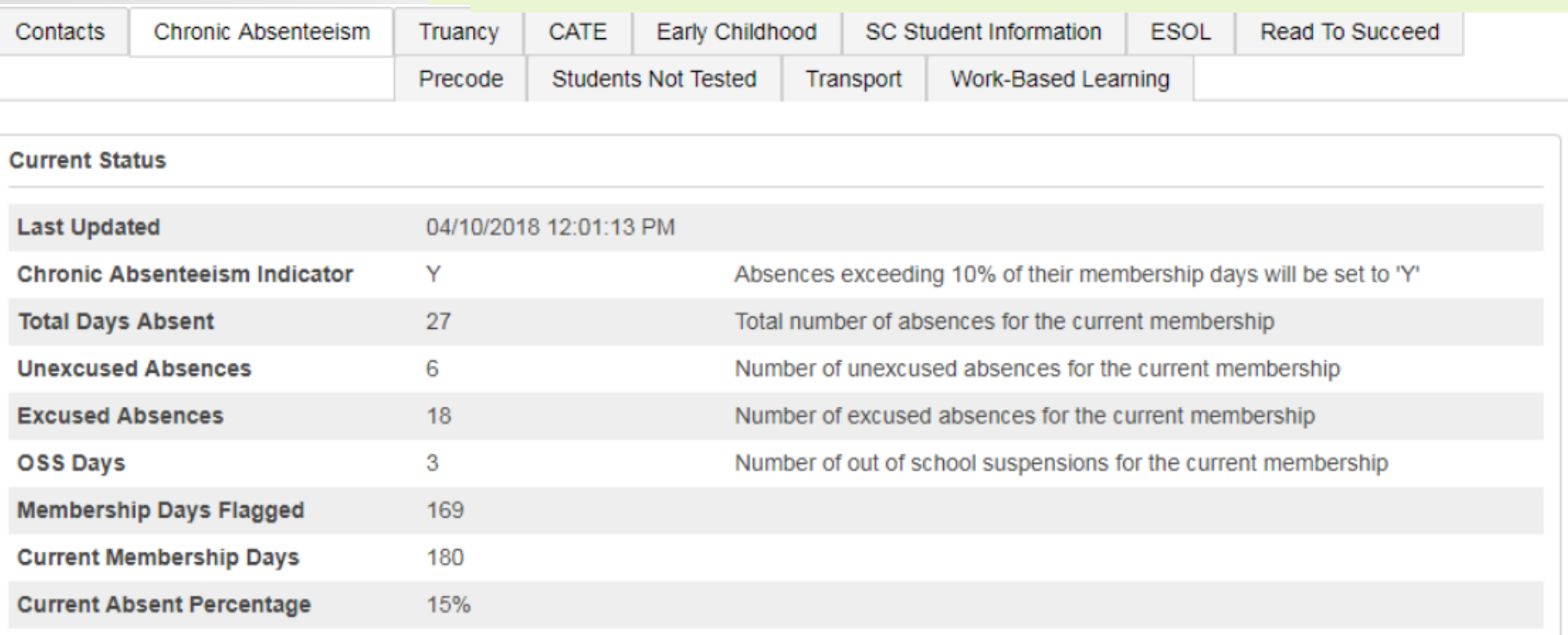

# **How to Access the Chronic Absenteeism Report**

**Chronic Absenteeism** 

SC37 Chronic Absenteeism Update Process

SC38 Chronic Absenteeism School Report

- 1. On the Start Page click **System Reports.**
- 2. Click on the **State** tab.
- 3. Click on the **SC 38 Chronic Absenteeism Report.**

## **SC 38 Chronic Absenteeism Report**

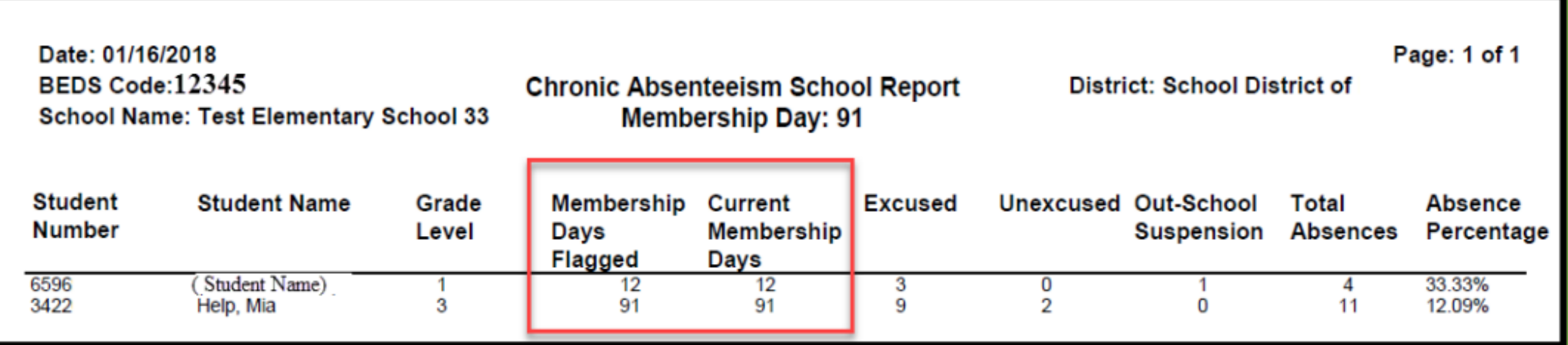

### **SC 38 Chronic Absenteeism Report**

The Chronic Absenteeism School Report displays the total number of absences per student broken down by attendance code category

The student's name, student number, membership days, absence categories, total number of absences and absence percentage will be listed on the report

This report will only include students who were flagged at one point in the current school year as chronically absent

**Note**: Inactive students will still display on the report, but their names will be enclosed inside parentheses

# Questions?

# **Incident Management**

- All discipline and truancy data must be reported in Incident Management System for the 2021- 2022 school year.
- All incidents coded must have an offender, behavior, action, removal type *(if applicable)*  associated with the incident.
- System Reports > SDE Reports tab
	- Discipline Reports
	- Incident Management Reports
- SCDE PowerSchool Incident Management https://ed.sc.gov/districts-schools/school[safety/discipline-related-reports/incident-management-training/incident-management-guide-](https://ed.sc.gov/districts-schools/school-safety/discipline-related-reports/incident-management-training/incident-management-guide-2019/)2019/
- SCDE Powerschool Incident Management Frequently Asked Questions [https://ed.sc.gov/districts-schools/school-safety/discipline-related-reports/incident](https://ed.sc.gov/districts-schools/school-safety/discipline-related-reports/incident-management-training/incident-management-faq/)management-training/incident-management-faq/
- SCDE Powerschool Incident Management‐discipline Incidents Step By Step Guide [https://ed.sc.gov/districts-schools/school-safety/discipline-related-reports/incident](https://ed.sc.gov/districts-schools/school-safety/discipline-related-reports/incident-management-training/coding-behavior-incident-guide/)management-training/coding-behavior-incident-guide/
- SCDE Powerschool Incident Management-truancy Incident Step By Step Guide [https://ed.sc.gov/districts-schools/school-safety/discipline-related-reports/incident](https://ed.sc.gov/districts-schools/school-safety/discipline-related-reports/incident-management-training/coding-truancy-incident-guide1/)management-training/coding-truancy-incident-guide1/

## **Incident Management (cont.)**

#### • Level Data State Validation > Incident Management Tab

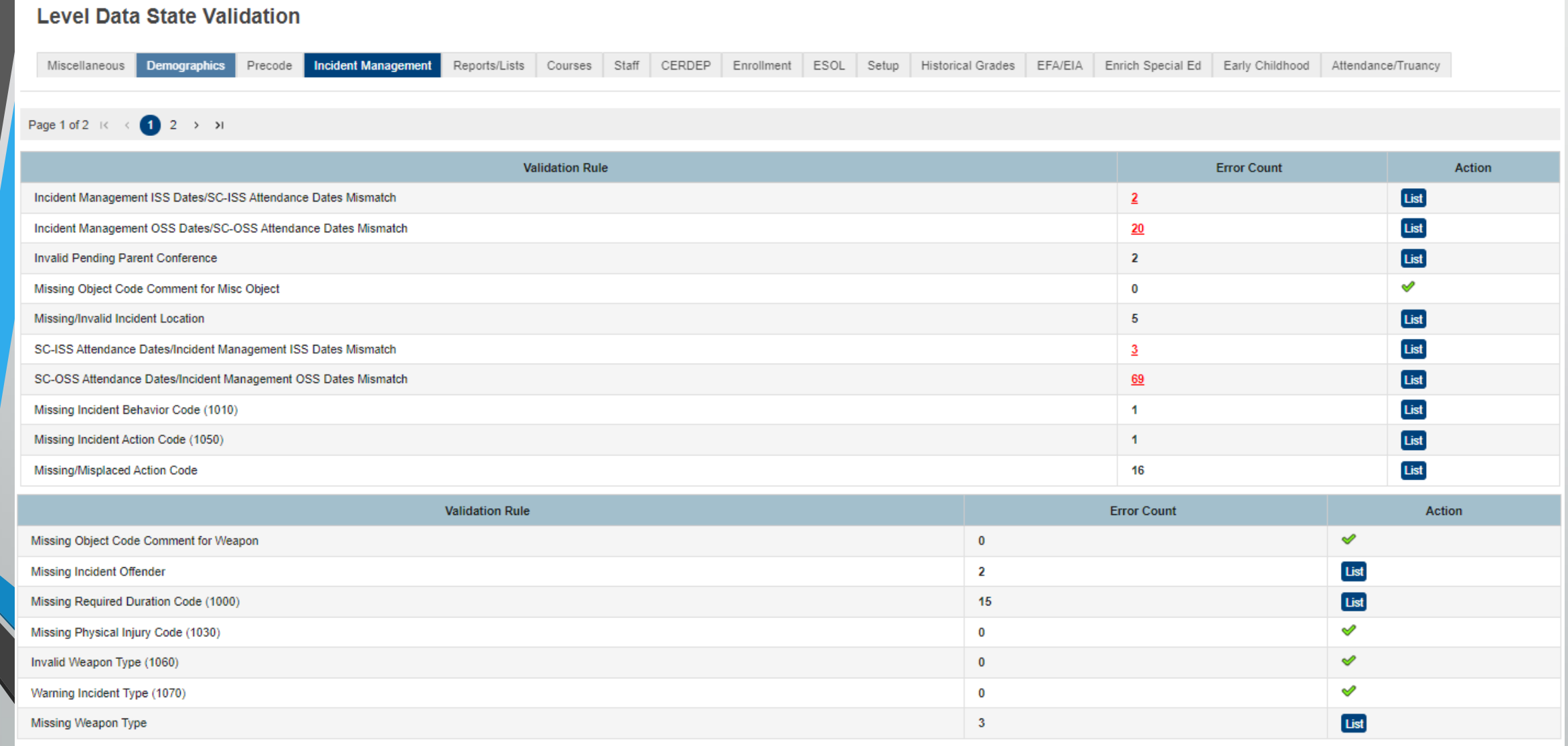

## **Incident Management**

• October Webinar Link:

[https://www.dropbox.com/s/hi44xhzg6zu55t6/October%202021%20PS%20](https://www.dropbox.com/s/hi44xhzg6zu55t6/October%202021%20PS%20Admin%20Webinar.pptx?dl=0) Admin%20Webinar.pptx?dl=0

- Many errors with non-matching attendance versus incident
	- May need to update attendance, but possible the Incident itself needs to be updated
- Click list next to the error > Click Additional Information > "Conditions to Resolve"

### **Incident Management**

#### **Required Fields**

- **Incident Type**
- **Date**
- **Time**
- **Time Frame**
- **Title**
- **Location**
- **Offender**
- **Victims- Bullying or Level Physical Injury**
- **Participant Attributes – Physical Injury**
- **Behavior Codes**
- **Action Codes**
- **Action Date Range**
- **Duration Code**
- **Object Codes**
- **Subcodes Dropdown**

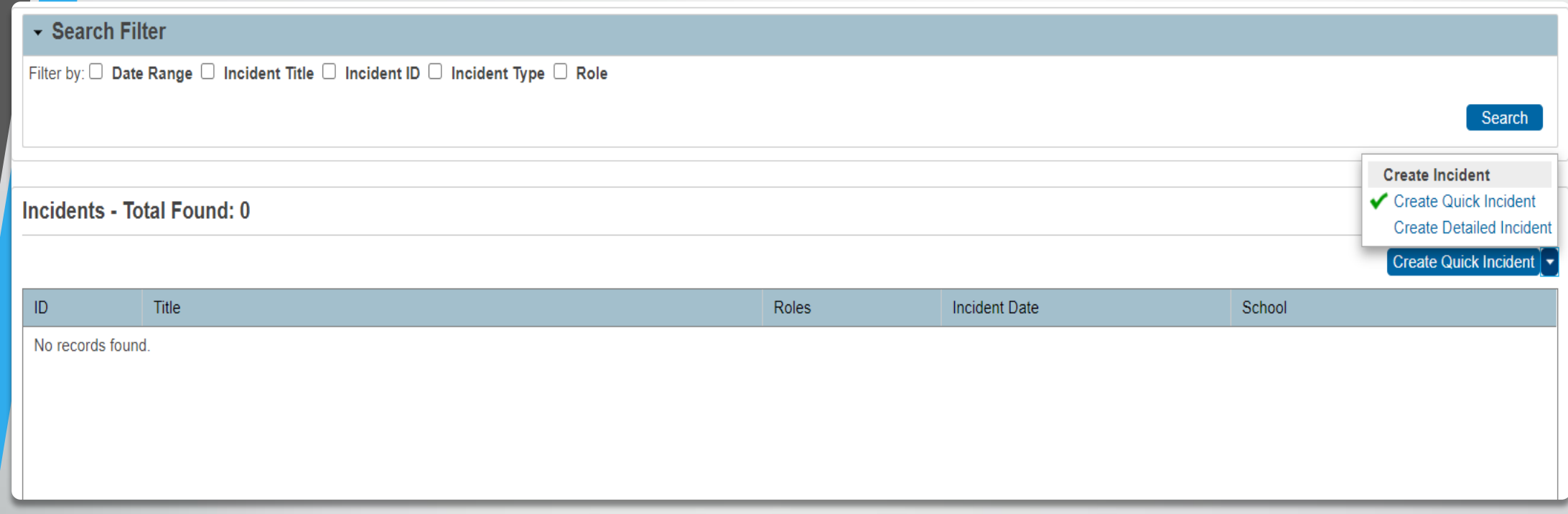

#### Create Quick Incident – Discipline (example)

Home > Incident Management

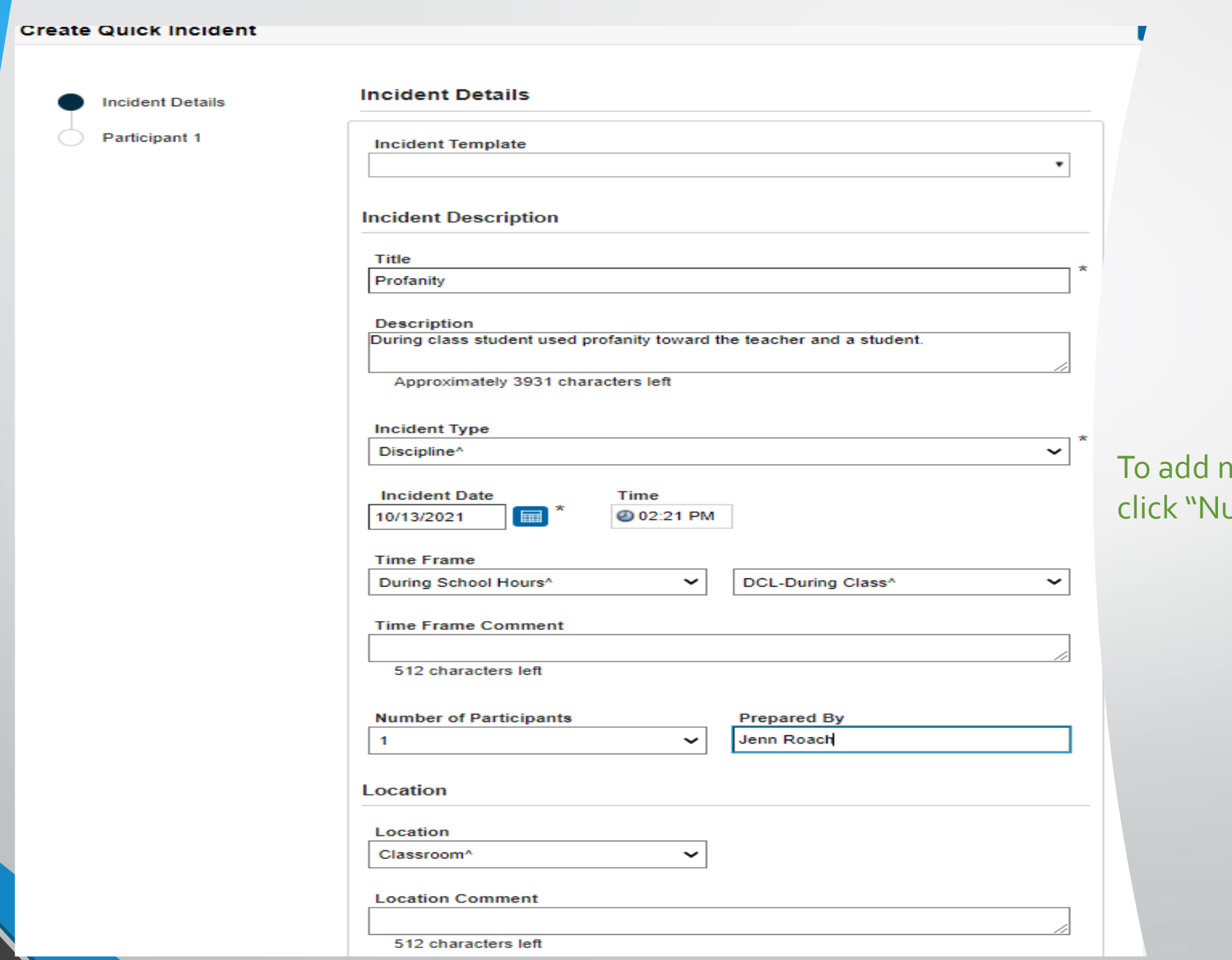

multiple participants<mark>,</mark> umber of Participants"

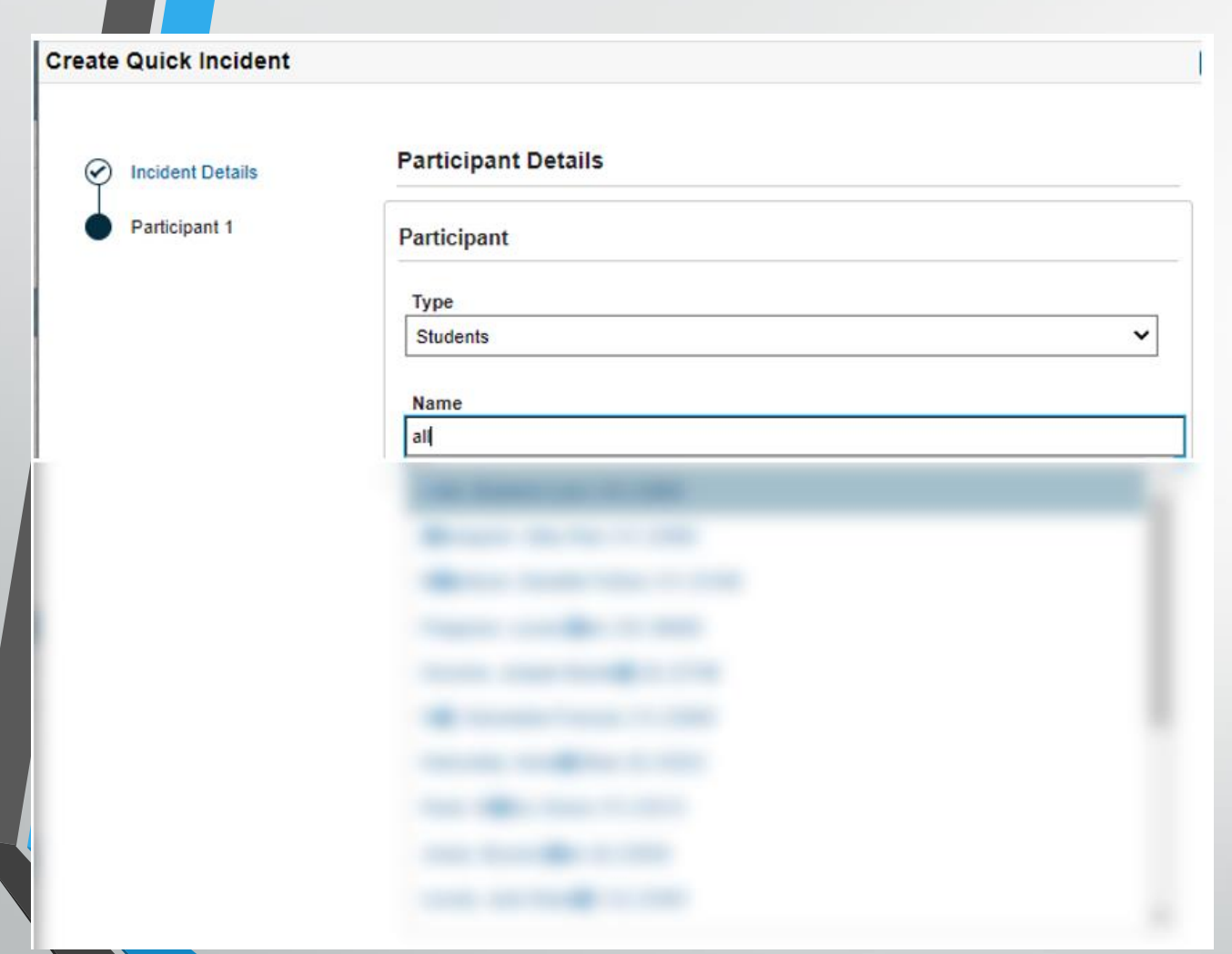

When typing the student's name, it will populate names based on what you type. Click correct name.

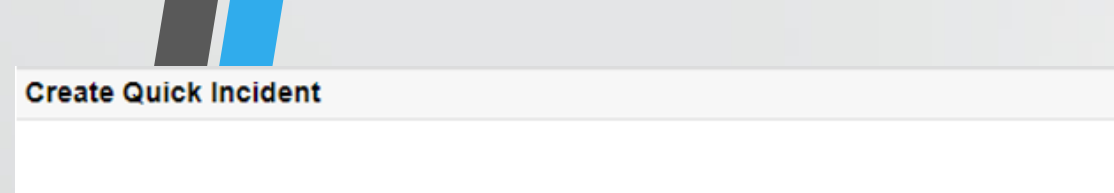

**Participant Details** 

**Student Name** 

 $\check{ }$ 

 $\checkmark$ 

Participant

**Type** Students

Name

Role Offender

**Behaviors** 

**Behavior** 

016 Inappropriate Language<sup>^</sup>

**Behavior Comment** 

512 characters left

**2** Primary Behavior

Allegation

**Actions** 

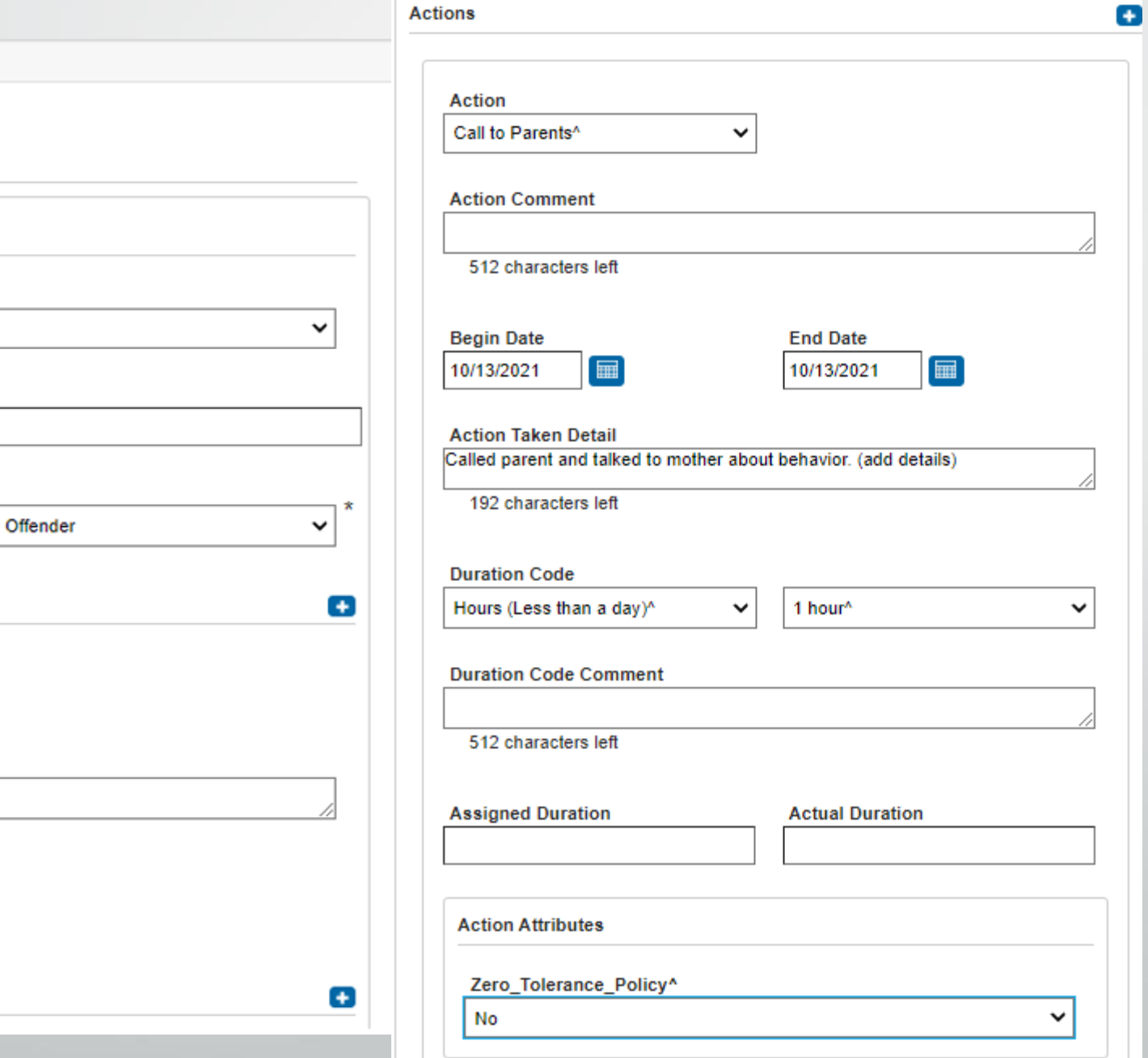

⊘ **Incident Details Student Name** 

#### **Create Quick Incident**

 $\star$  Incident Builder

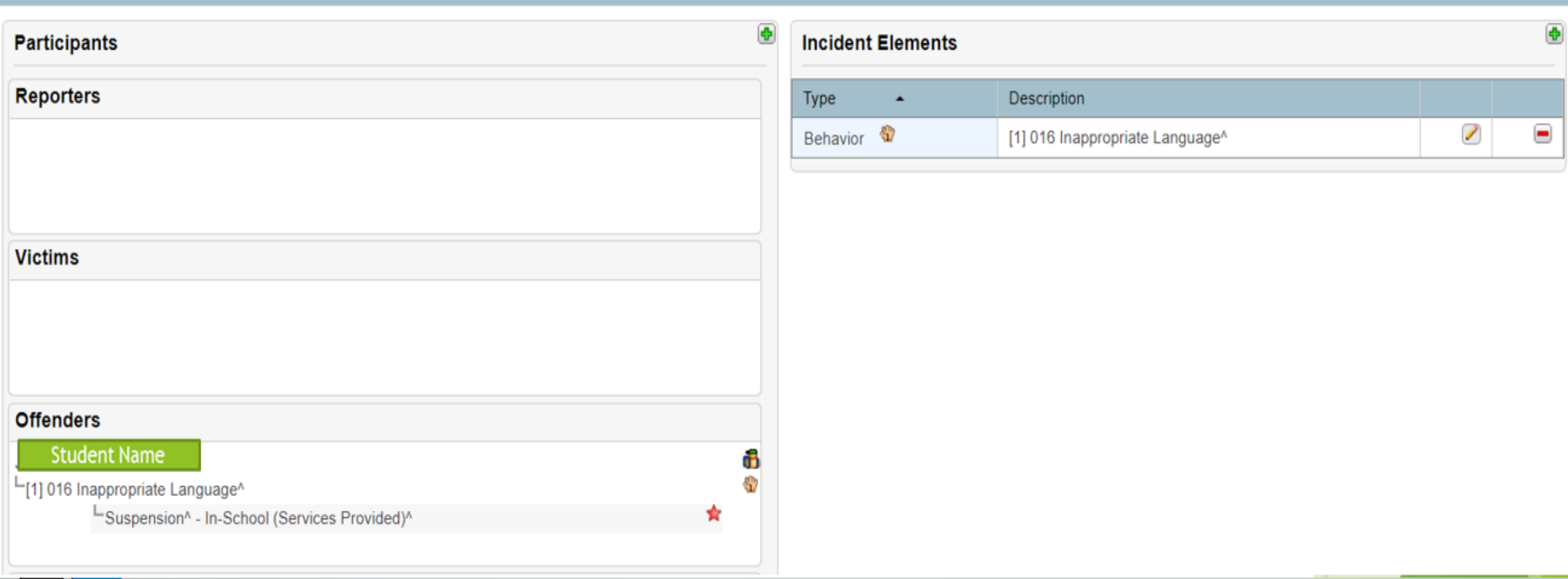

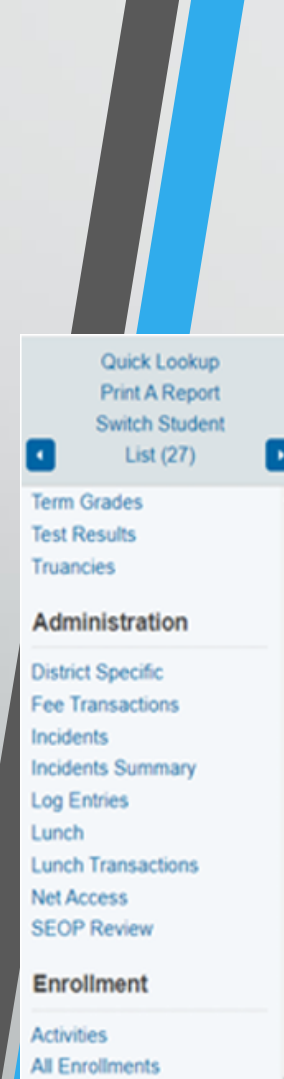

#### Fur Lea<br>Spo

#### **Create Quick Incident**

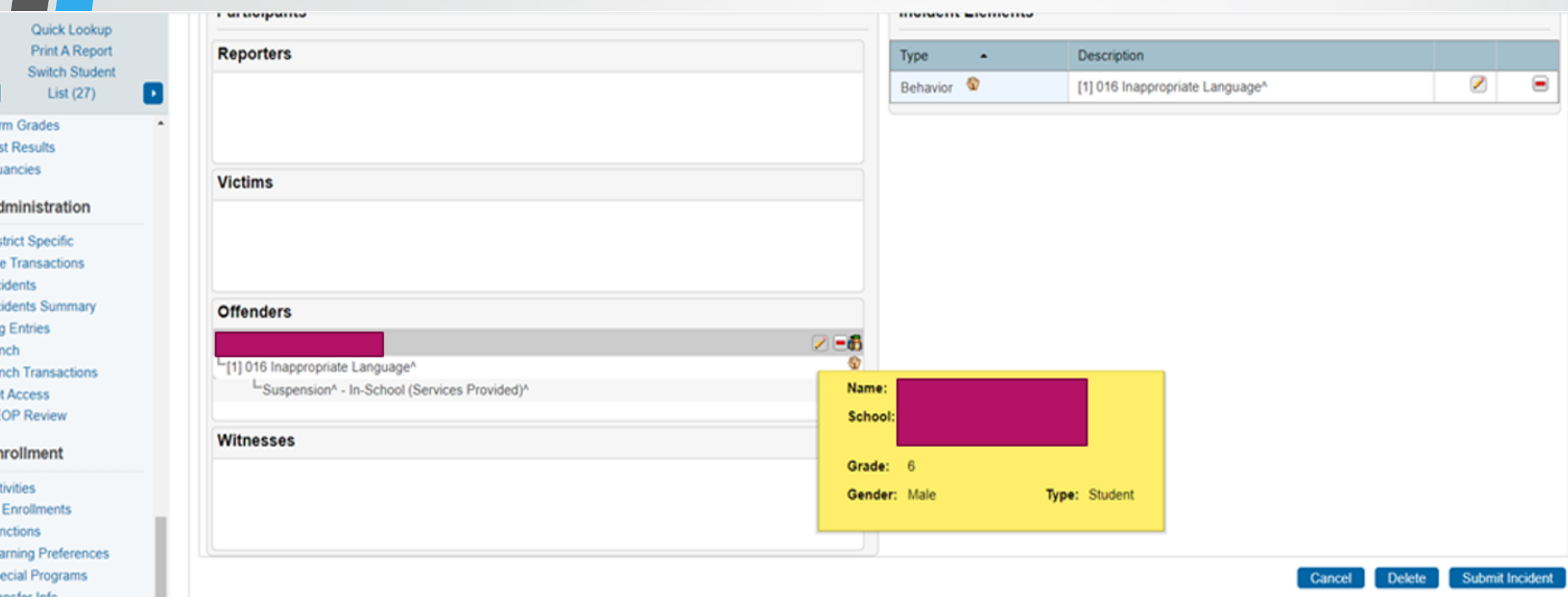

#### **Create Quick Incident**

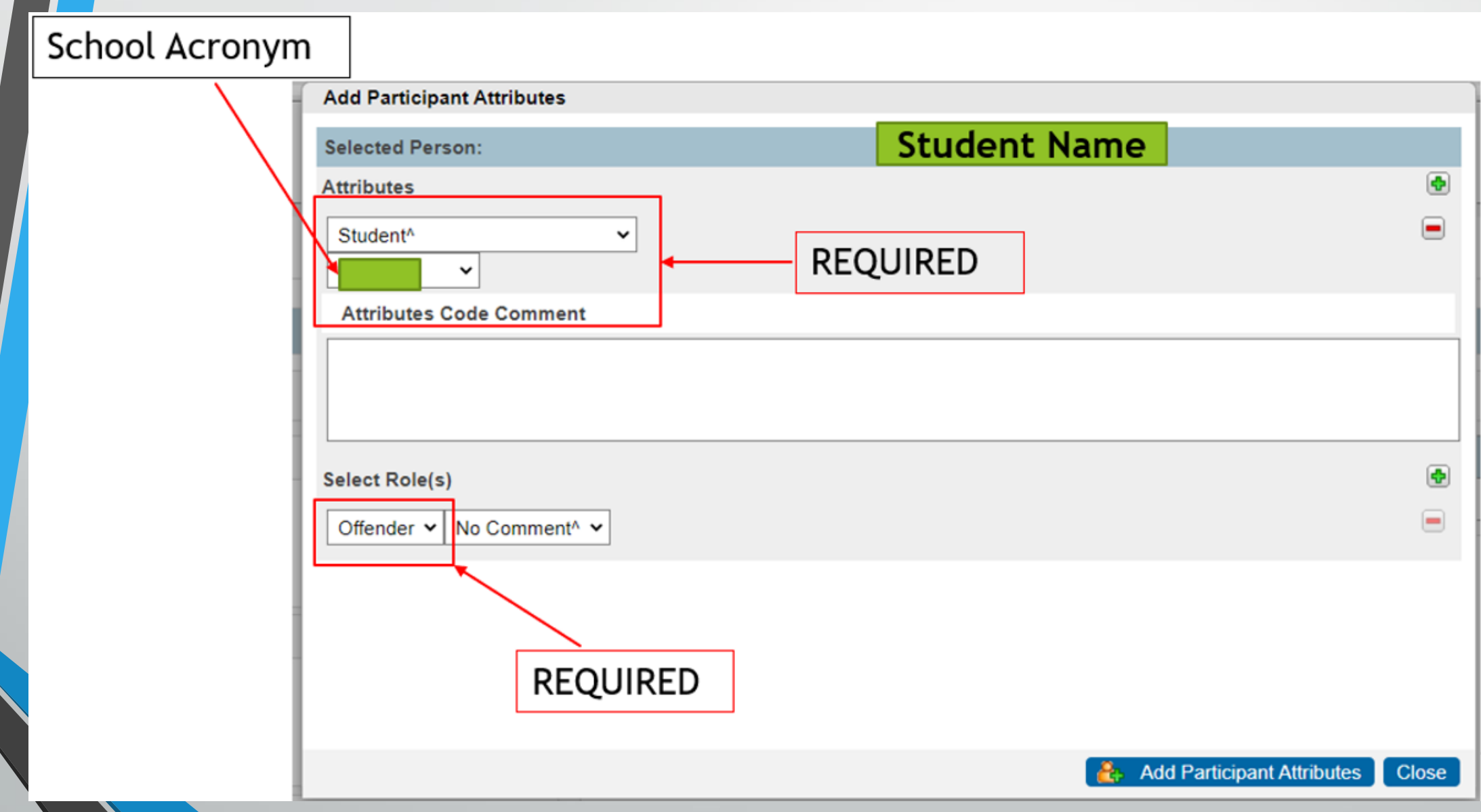
# Questions?

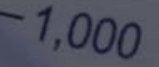

# **Drop Out Reporting**

 $\mathsf{Q3}$ 

 $Q_1$ 

 $Q<sub>2</sub>$ 

 $Q_3$ 

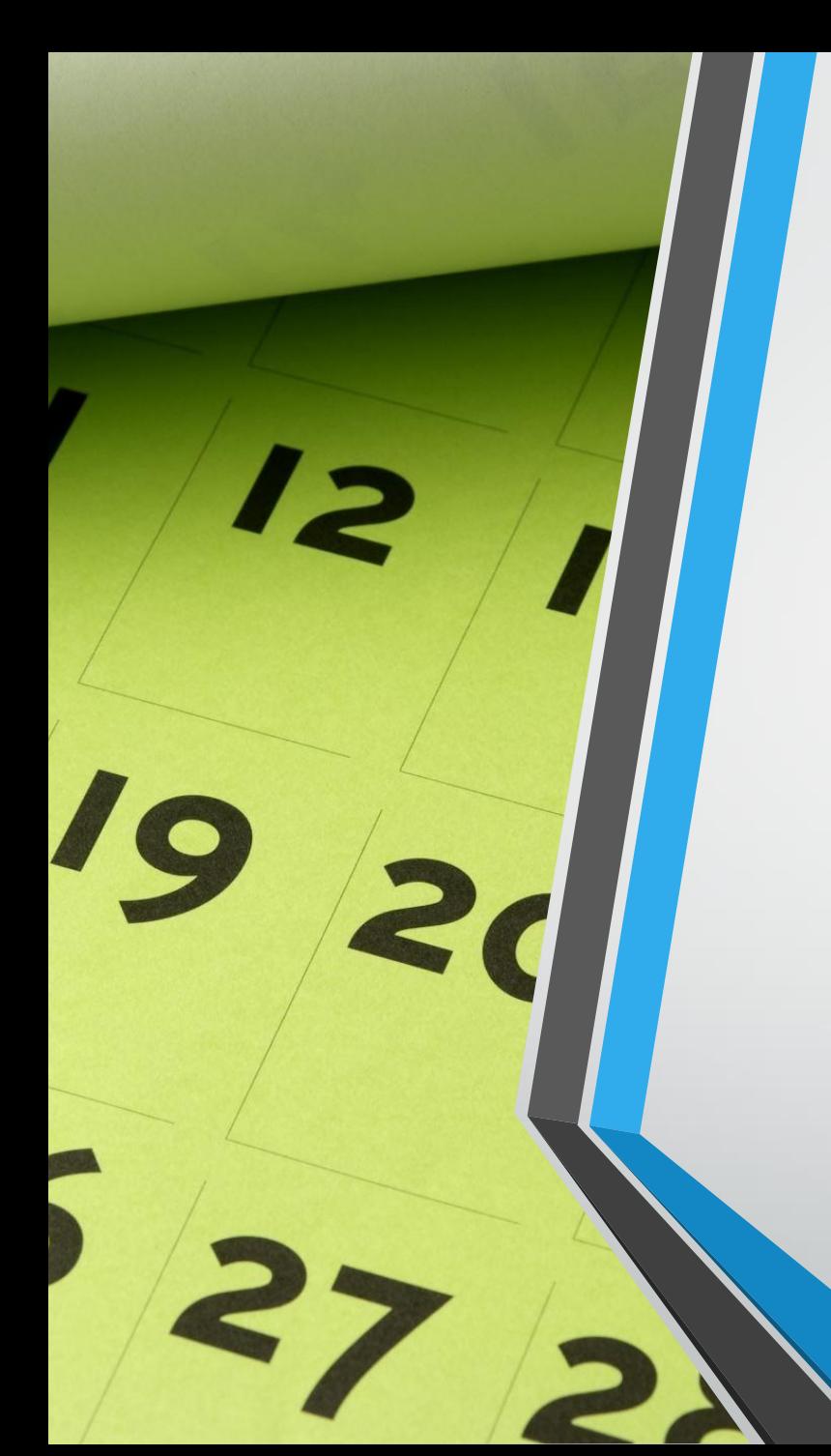

- Institute Due Date: Final Submission December 13, 2021
- Early Validation still occurring
	- **LWS Submissions**
- Drop-Out Policies and Procedures Manual: https://ed.sc.gov/districts-schools/school[safety/discipline-related-reports/dropout-data/2021](https://ed.sc.gov/districts-schools/school-safety/discipline-related-reports/dropout-data/2021-dropout-policies-and-procedures-manual/) dropout-policies-and-procedures-manual/

### **Drop-Out Data**

- The State Board of Education defines dropout as a student who leaves school for any reason, other than death, prior to graduation or completion of a course of studies and without transferring to another school or institution.
- Drop-Out Dates that fall between October 1, 2020 September 30, 2021
- Schools with any combination of Grades 7-12 must submit drop-out data, even if there are no drop-outs to report.
- ALL drop-out data is reported through PowerSchool.

#### **Determine Grade Levels**

- **Dropouts should be counted in the grade for which they fail to enroll** in the fall.
- For example, a student who drops out without completing the  $9^{th}$ grade and does not return after the summer is a 9<sup>th</sup> grade dropout.
- A student who completes the  $9<sup>th</sup>$  grade and is expected to enroll in the 10<sup>th</sup> grade but does not enroll after the summer ends is a tenth-grade dropout.

#### **Verifying Student Status – Formal Notice**

#### **December Drop-Out Collection**

Request a transcript or other written documentation from the receiving school to verify that a student has transferred. The date your school receives the documentation should be recorded, along with the address of the school to which the student has transferred.

#### **Verifying Student Status – Responsible Adult**

#### **December Drop-Out Collection**

Any notification from a responsible adult will verify a student's status. "Responsible adults" include parents or guardians, school officials, and any other adult with responsibility for the student (e.g., attendance supervisor, social worker, medical doctor, corrections official).

#### **Verifying Student Status – School Records**

It is important that each school keep records that document the verification of a student's status. Since a student who drops out during a particular school year is not reported as a dropout until the fall of the following school year, careful records must be maintained so that an accurate count can be obtained.

It is best, therefore, to seek a written form of verification, such as a copy of the transcript or a letter from the parent or guardian.

- With proper verification student should not be coded as a drop-out in PowerSchool.
- Students who dropout during the 2020-2021 school year but are *re-enrolled* by October 1, 2021 are *not* reported as dropouts.
- Students who dropout multiple times in a school year are reported **only once** for a single school year

Choose the appropriate Exit Code

Home > Student Selection > Transfer Information > Current Enrollment > Click Blue Entry Date > Exit Code

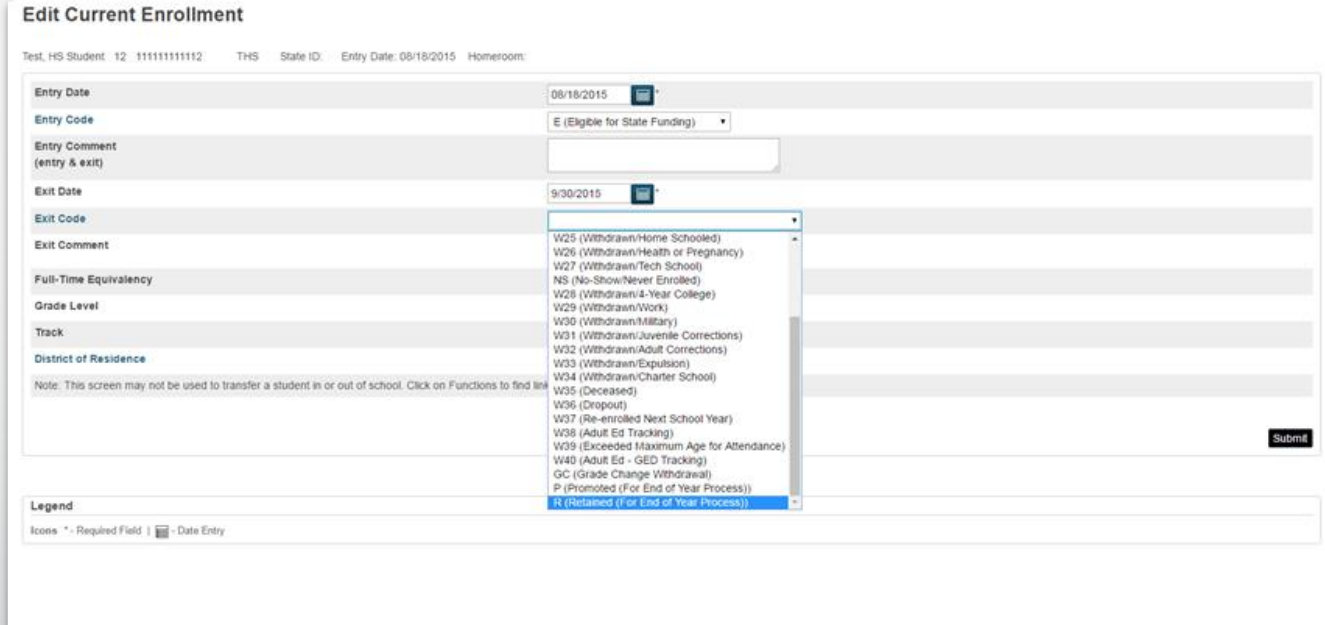

Select Dropout Reason

Home > Student Selection > State/Province – SC > South Carolina Student Information > Dropout Reason

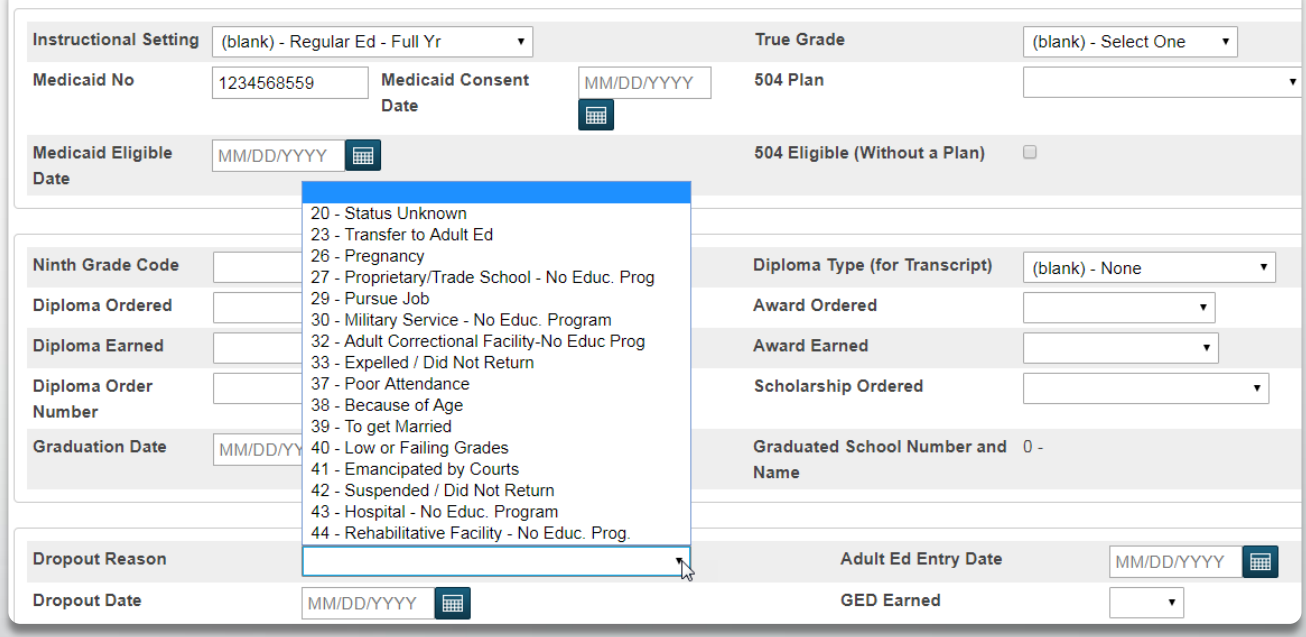

Enter Dropout Date (under Dropout Reason)

\*\*should match exit date\*\*

Home > Student Selection > State/Province – SC > South Carolina Student Information > Dropout Date

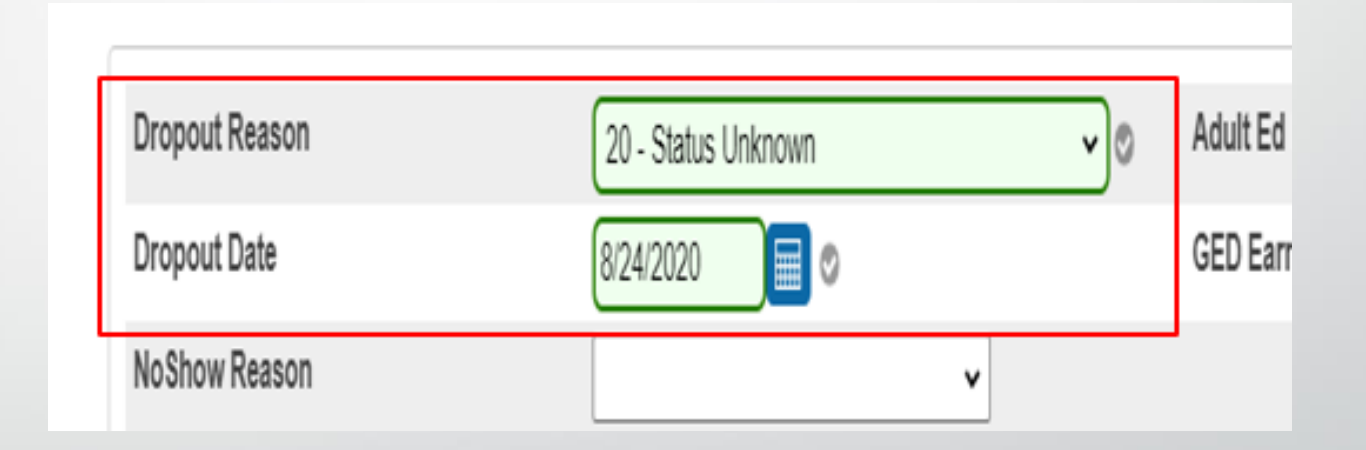

## **Drop-Out Student Data**

- student's grade level
- student's full legal name
- student's number
- student's Social Security number (if available)
- student's SUNS (State ID) number
- student's ethnicity
- student's gender
- student's date of birth
- student's free/reduced meals status
- student's English proficiency
- student's migrant status
- homeless
- **EFA codes**
- exit code
- dropout reason code
- dropout date

# Questions?

• **To run a report to see form responses for your school**

**Reports** 

• Home > Reports: Form Reports > Click on the Form/Survey

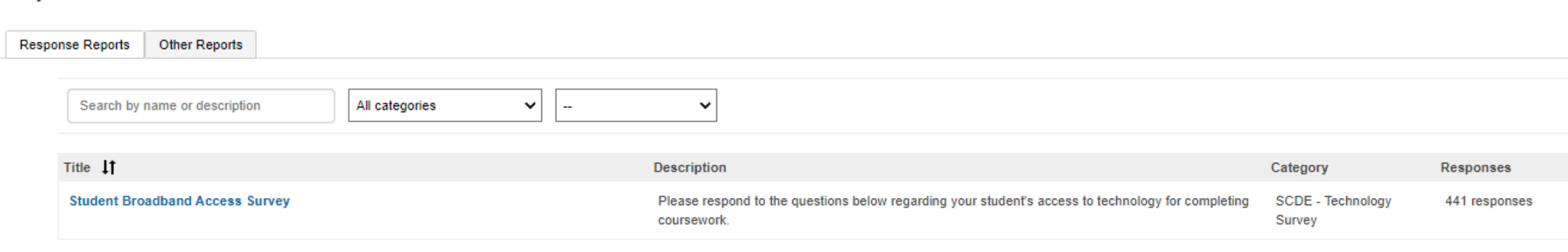

#### • **To fill out a form for a student:**

• Home > Student Selection > Click on the Forms (Under Information)

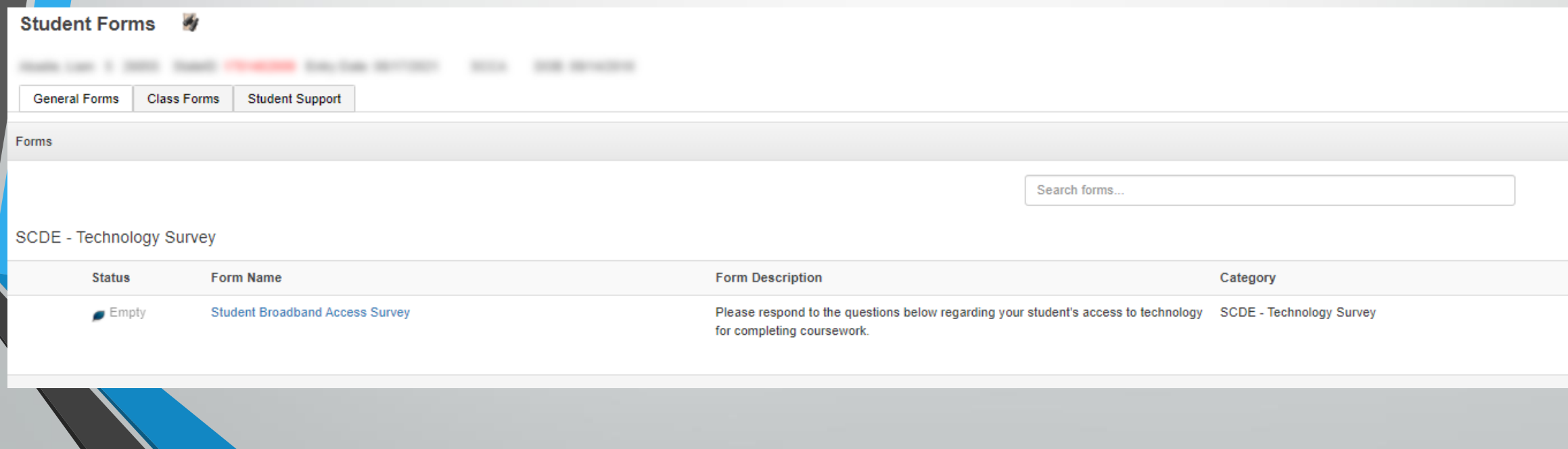

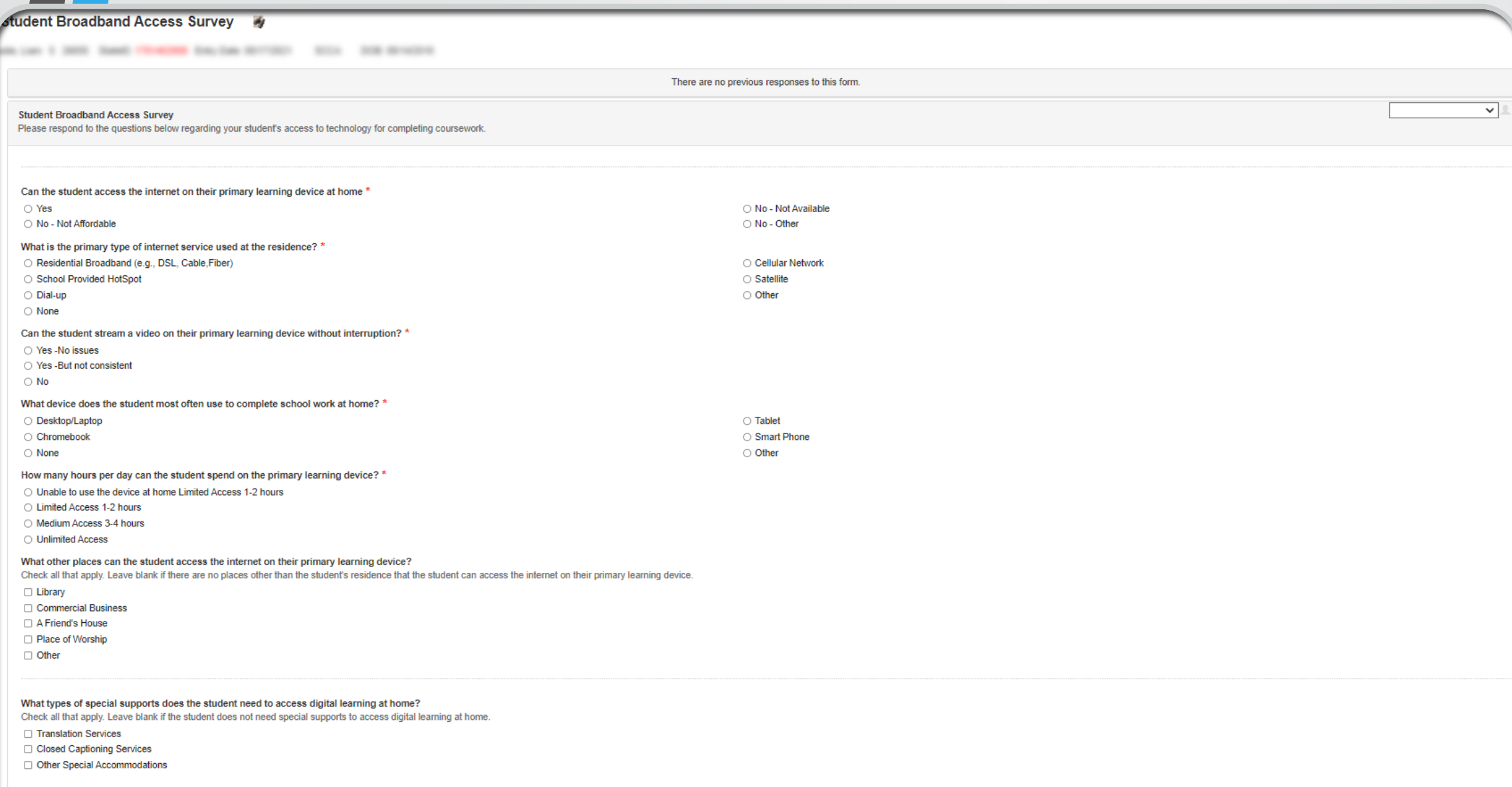

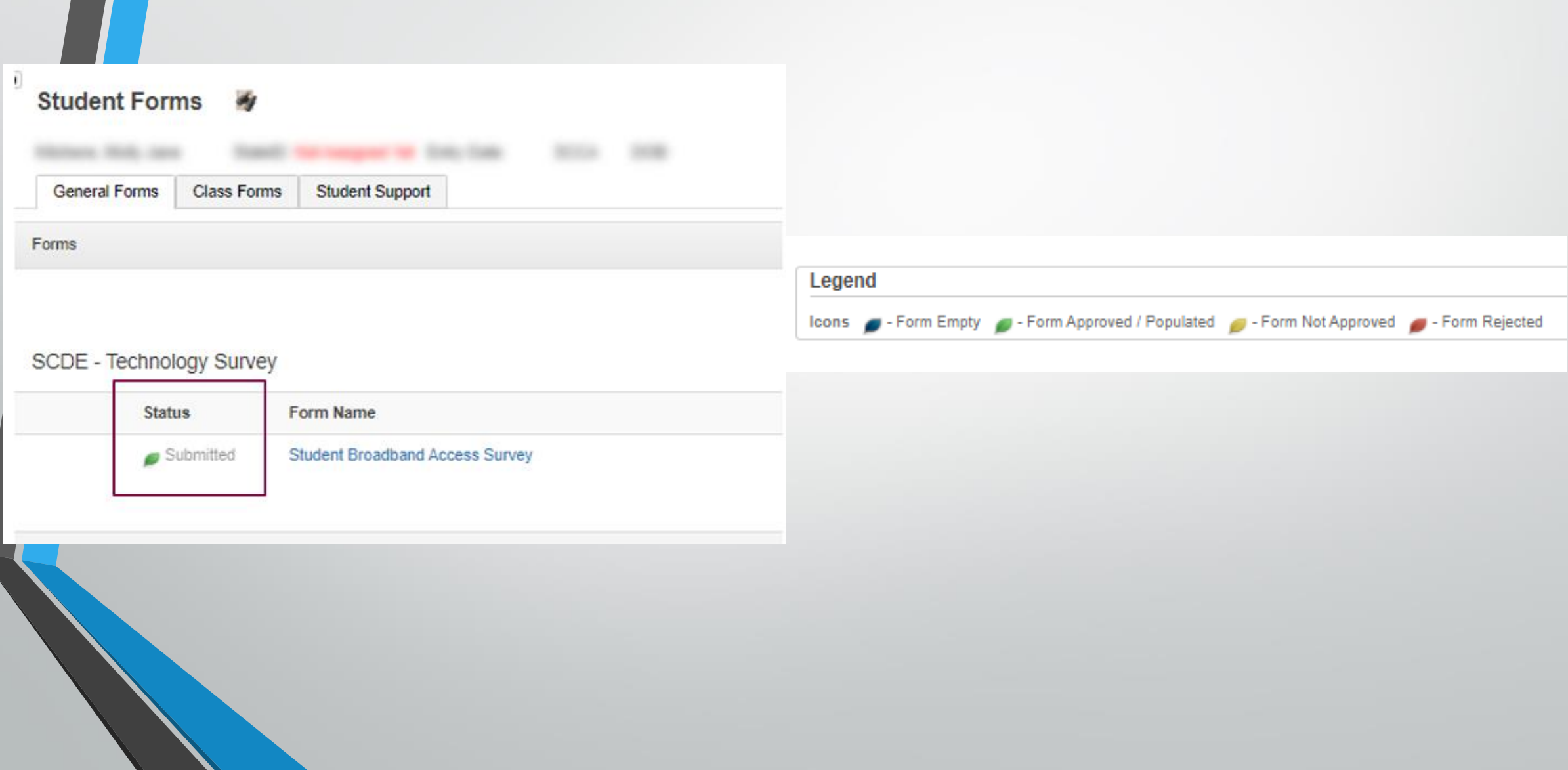

## Questions? help@canteytech.com